**JOHANNUS** 

# ECCLESIA *T-270 / T-370 / D-470 / D-570*

**User Manual** 

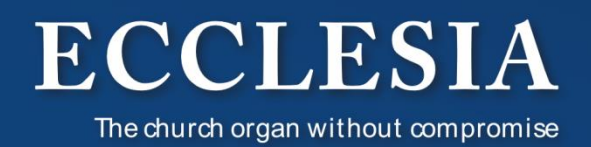

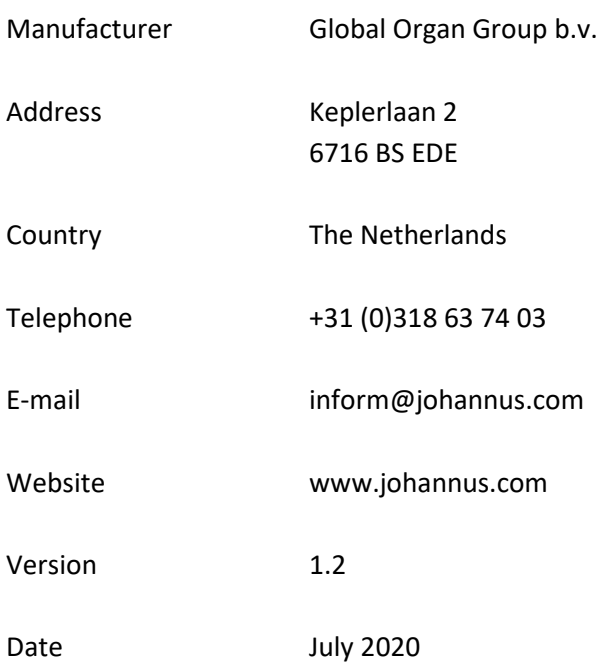

#### **© 2020 Global Organ Group b.v.**

All rights reserved. Nothing in this publication may be reproduced, stored in a data file or made public in any form or in any way either electronically, mechanically by way of photocopying, recording or in any other way without the prior written permission of Global Organ Group b.v.

### **CONTENTS**

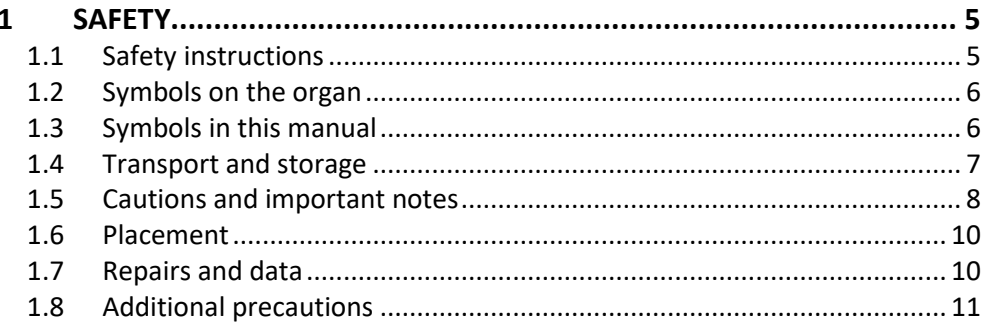

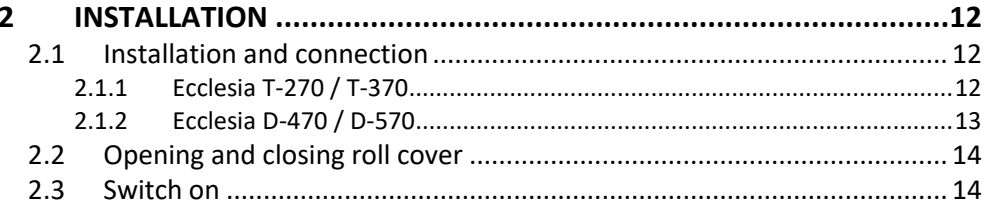

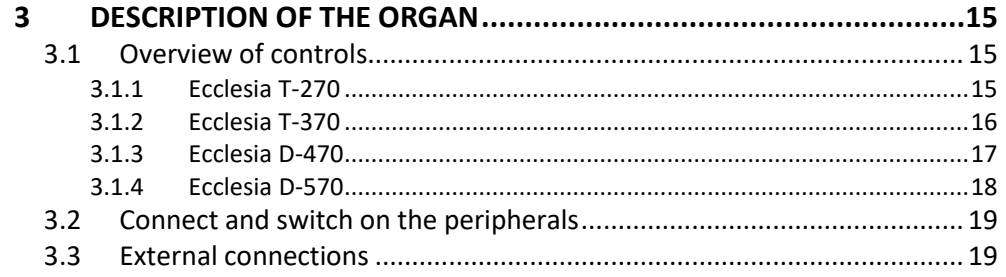

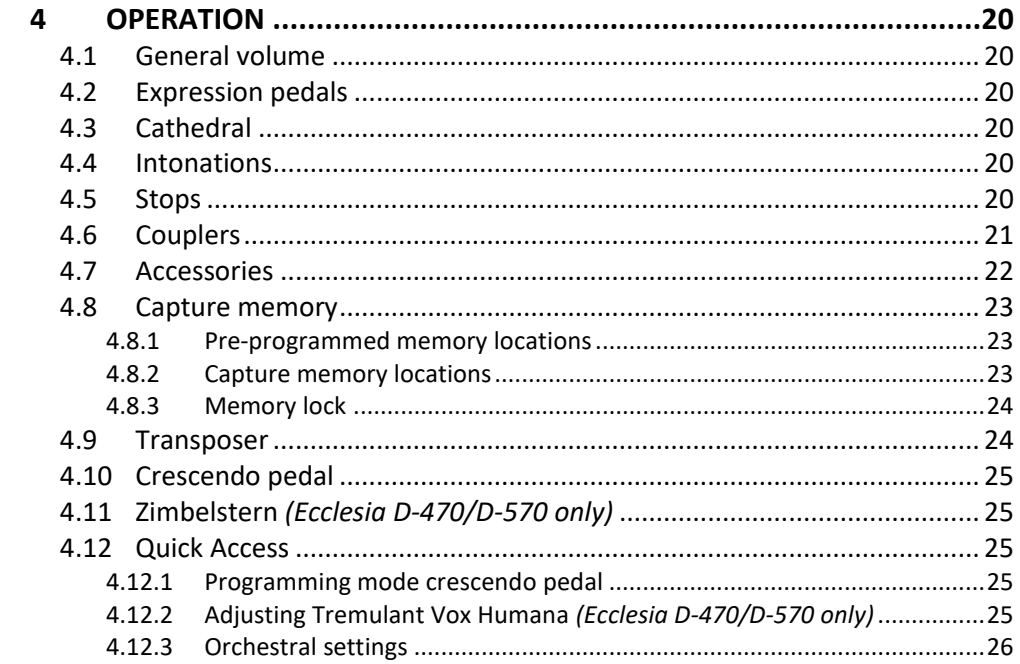

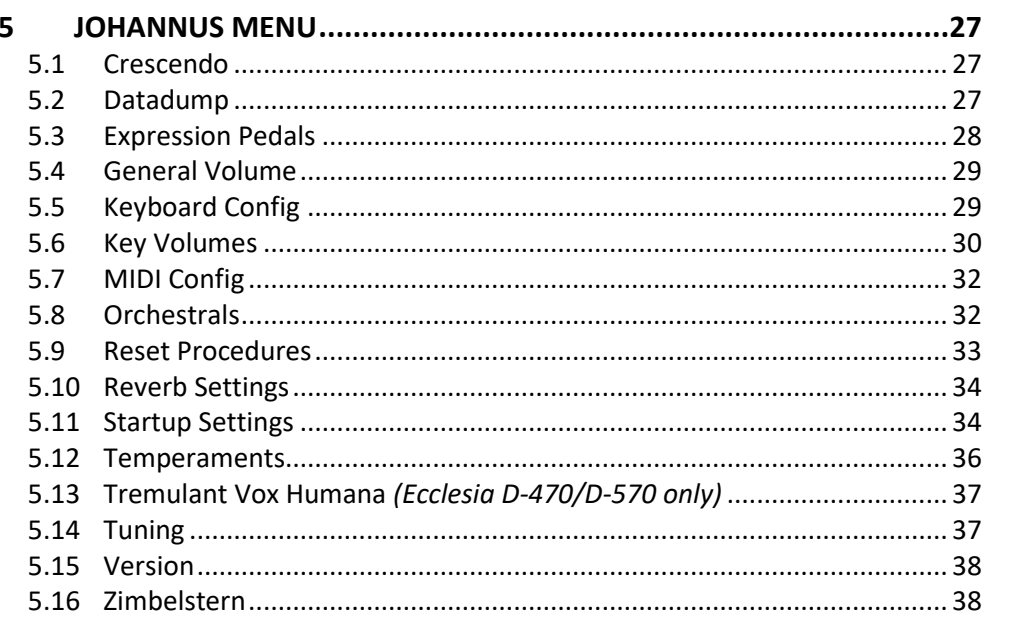

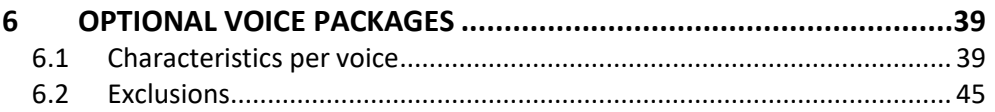

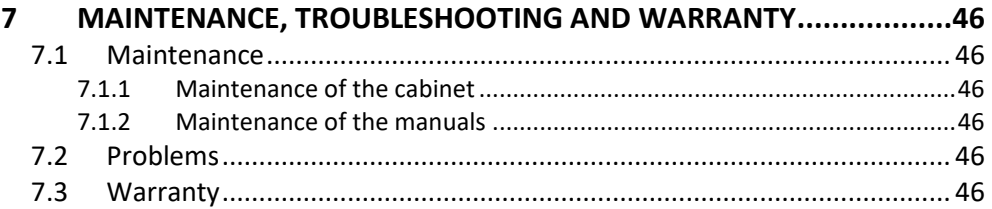

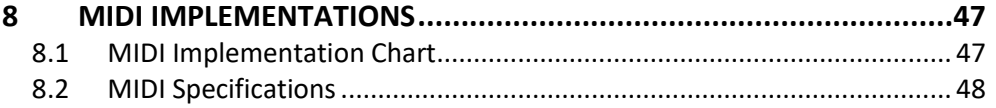

# <span id="page-4-1"></span><span id="page-4-0"></span>**1 SAFETY**

#### **1.1 Safety instructions**

# To reduce the risk of fire or electric shock, do not expose the organ to liquids, rain or moisture.

- Position the organ on a stable, horizontal surface.
- Connect the organ to a grounded power socket.
- Turn off the organ when it is not in use.
- Do not place the organ in a damp area.
- Follow the instructions and precautionary measures in this user manual.
- Keep this user manual with the organ.
- The organ may only be opened by a technician authorized byGlobal Organ Group B.V. The organ contains static-sensitive components. The warranty is void if the organ is opened by a non-authorized person.

#### **NOTICE**

- 1. Read these instructions.
- 2. Keep these instructions.
- 3. Heed all warnings.
- 4. Follow all instructions.
- 5. Do not use this apparatus near water.
- 6. Clean only with a dry cloth.
- 7. Do not block any of the ventilation openings.
- Install in accordance with the manufacturer's instructions.

8. Do not install near any heat sources such as radiators, heat registers, stoves, or other apparatus (including amplifiers) that produce heat.

9. Do not defeat the safety purpose of the polarized or grounding-type plug. A polarized plug has two blades with one wider than the other. A grounding type plug has two blades and a third grounding prong. The wide blade or the third prong are provided for your safety. If the provided plug does not fit into your outlet, consult an electrician for replacement of the obsolete outlet.

10. Protect the power cord from being walked on or pinched particularly at plugs, convenience receptacles, and the point where they exit from the apparatus.

11. Only use attachments/accessories specified by the manufacturer.

12. Unplug this apparatus during lightning storms or when unused for long periods of time.

13. Refer all servicing to qualified service personnel. Servicing is required when the apparatus has been damaged in any way, such as power-supply cord or plug is damaged, liquid has been spilled or objects have fallen into the apparatus, the apparatus has been exposed to rain or moisture, does not operate normally, or has been dropped.

#### **1.2 Symbols on the organ**

<span id="page-5-0"></span>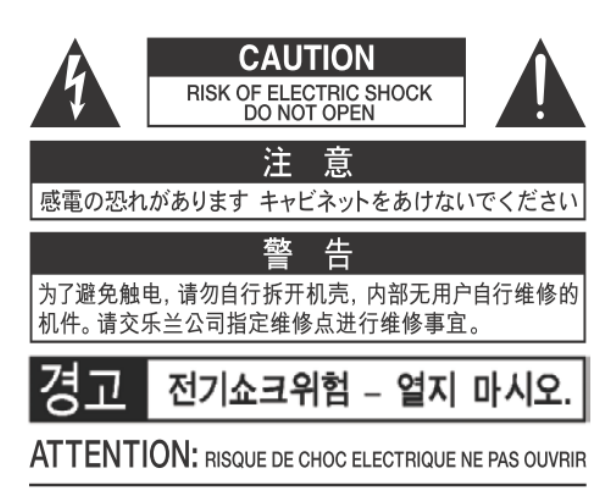

**WARNING:** TO REDUCE THE RISK OF FIRE OR ELECTRIC SHOCK, DO NOT EXPOSE THIS APPLIANCE TO RAIN OR MOISTURE.

**AVERTISSEMENT: POUR RÉDUIRE LE RISQUE** D'INCENDIE OU DE CHOC ÉLECTRIQUE, N'EXPOSEZ PAS CET APPAREIL À LA PLUIE OU À L'HUMIDITÉ.

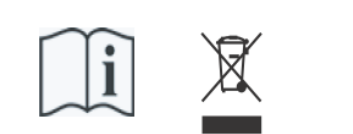

- Laite on liitettävä suojamaadoituskoskettimilla varus ettuun pistorasiaan.
- Apparatets stikprop skal tilsluttes en stikkontakt med jord, som giver forbindelse til stikproppens jord
- Apparatet må tilkoples jordet stikkontakt.
- Apparaten skall anslutas till jordat uttag.

THIS DEVICE COMPLIES WITH PART 15 OF THE FCC RULES. OPERATION IS SUBJECT TO THE FOLLOWING TWO CONDITIONS: (1) THIS DEVICE MAY NOT CAUSE HARMFUL INTERFERENCE, AND (2) THIS DEVICE MUST ACCEPT ANY INTERFERENCE RECEIVED. INCLUDING INTERFERENCE THAT MAY CAUSE UNDESIRED OPERATION.

#### CAN ICES-3(B)/NMB-3(B)

仅适用于非热带气候条件下安全使用 仅适用于海拔2000m以下地区安全使用

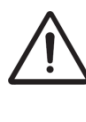

**Warning:** The exclamation point within an equilateral triangle is intended to alert the user to the presence of important operating and maintenance (servicing) instructions in the literature accompanying the product.

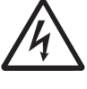

The lightning flash with arrowhead symbol, within an equilateral triangle, is intended to alert the user to the presence of uninsulated "dangerous voltage" within the product's enclosure that may be of sufficient magnitude to constitute a risk of electric shock to persons.

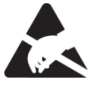

**Warning for static-sensitive components.** To prevent damage to electronic parts from static electricity, be sure to discharge any static electricity from your own body before handling / touching the instrument.

#### <span id="page-5-1"></span>**1.3 Symbols in this manual**

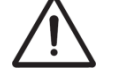

Caution, Warning or important information

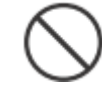

Do not, or forbidden to do

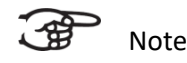

# <span id="page-6-0"></span>**1.4 Transport and storage**

Pay attention to the following during transport and storage:

- Remove the music desk and the pedal board from the organ, before transport.
- Store in an area with 40% to 60% relative humidity. Do not store in area's e.g. baths, washrooms, on wet floors, expose to steam or smoke, salt, humid, rain, moisture, dusty or sandy locations.
- Minimum temperature within the storage area: 0°C
- **Do not expose the Organ to direct sunlight (UV),** do not place it near devices that radiate heat, or otherwise subject to temperature extremes. Also, do not allow lighting devices that normally are used while their light source is very close to the Organ (such as a piano light), or powerful spotlights to shine upon the same area of the Organ for extended periods of time. Excessive heat can deform or discolor the Organ.
- **Do not allow rubber, vinyl or similar materials to remain on this Organ for long periods of time.** Such objects can discolor or otherwise harmfully affect the finish.
- **Do not paste stickers, decals, or the like to this instrument**. Peeling such matter off the instrument may damage and or discolor the exterior finish.
- Do not bend the power cord or place heavy objects on it.
- **Don't allow foreign objects or liquids to enter Organ; Never place containers with liquid on Organ;** Do not put anything that contains water on this Organ. Also, avoid the use of insecticides, perfumes, alcohol, nail polish, spray cans, etc., near the Organ. Swiftly wipe away any liquid that spills on the Organ using a dry, soft cloth. Never use benzene, thinners, alcohol or solvents of any kind, to avoid the possibility of discoloration and/or deformation.
- **Unplug the power cord from the outlet before cleaning.** Before cleaning the Organ, turn it off and unplug the power cord from the outlet. To clean the Organ, use a dry, soft cloth; or one that is slightly dampened. Try to wipe the entire surface using an equal amount of strength, moving the cloth along with the grain of the wood. Rubbing too hard in the same area can damage the finish.
- **Do not open. Do not disassemble or modify by yourself**
- **Avoid climbing on top of the Organ, or placing heavy objects on it, nor on top of the keyboard nor pedal board. This can lead to dangerous situations** - such as tilting / tipping over - shearing / falling off of heavy objects. This can also lead to malfunctions - such as keys ceasing to produce sound.
- **Do not bend, drop, strong shock or vibration.**
- Never strike or apply strong pressure to the display.
- **Cautions when moving this Organ:** Since this product is very heavy, you must make sure that a sufficient number of people are on hand to help, so you can lift and move it safely, without causing strain. Make sure to have a firm grip, to protect yourself from injury and the instrument from damage. If you need to move the instrument, consult with your retailer, or Global Organ Group B.V.

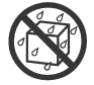

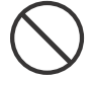

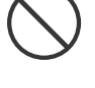

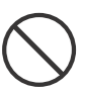

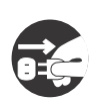

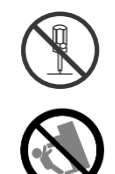

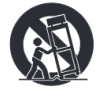

# <span id="page-7-0"></span>**1.5 Cautions and important notes**

#### **Indoor use only.**

**Connect the power cord to an outlet of the correct voltage.** The Organ should be connected to a power supply only of the type described as marked under the keyboard deck of Organ.

**Make sure that the power cord is grounded**. Connect mains plug of this model to a mains socket outlet with a protective earthing connection.

**Do not connect or disconnect the power cord with wet hands.** Never handle the power cord or its plugs with wet hands when plugging into, or unplugging from, an outlet.

**Turn off the Organ if an abnormality or malfunction occurs**. Immediately turn the Organ off, remove the power cord from the outlet, and request servicing by your retailer, or Global Organ Group B.V., when:

- The power-supply cord or the plug has been damaged; or
- If smoke or unusual odor occurs; or
- Objects have fallen into, or liquid has been spilled onto the Organ; or
- The Organ has been exposed to rain (or otherwise has become wet); or
- The Organ does not appear to operate normally or exhibits a marked change in performance.

**Do not use overseas, foreign countries**. Before using the Organ in a foreign country, consult with your retailer, or Global Organ Group B.V.

**Presence of children.** For their safety, adults should make sure that children under the age of 16 use the instrument properly and that the organ is in a stable position. An adult should always be present to supervise and guide any use by a child. Due to the weight of the instrument, it is recommended that it be securely fixed to the wall or floor by a professional to prevent tipping over. This is despite the fact that all safety precautions have been taken to avoid accidents.

**Do not connect this Organ to same electrical outlet that is being used by an electrical appliance that is controlled by an inverter or a motor** (such as a refrigerator, washing machine, microwave oven, or air conditioner). Depending on the way in which the electrical appliance is used, power supply noise may cause this Organ to malfunction or may produce audible noise. If it is not practical to use a separate electrical outlet, connect a power supply noise filter between this Organ and the electrical outlet.

**Do not share an outlet with an unreasonable number of other devices.** Do not force the Organ's power-supply cord to share an outlet with an unreasonable number of other devices. Be especially careful when using extension cords—the total power used by all devices you have connected to the extension cord's outlet must never exceed the power rating (watts/amperes) for the extension cord. Excessive loads can cause the insulation on the cord to heat up and eventually melt through - therefore always completely unwind an extension cord.

**To prevent malfunction and equipment failure, always make sure to turn off the power on all your equipment before you make any connections.**

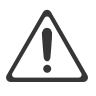

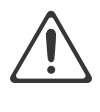

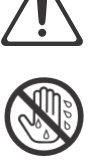

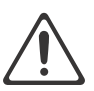

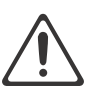

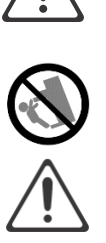

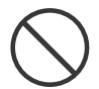

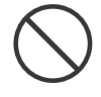

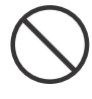

mean that the Organ has been completely disconnected from the source of power. If you need to turn off the power completely, first turn off the Organ's switch, then unplug the power cord from the power outlet. For this reason, the outlet into which you choose to connect the power cord's plug should be one that is within easy reach and readily accessible.

Although the LCD and LEDs are switched off when the Organ is turned off, this does not

If there is a possibility of lightning strike, disconnect the power cord from the outlet. Whenever you suspect the possibility of lightning in your area, pull the plug on the power cord out of the outlet.

**Periodically clean the power cord's plug.** At regular intervals, you should unplug the power plug and clean it by using a dry cloth to wipe all dust and other accumulations away from its prongs. Also, disconnect the power plug from the power outlet whenever the Organ is to remain unused for an extended period of time. Any accumulation of dust between the power plug and the power outlet can result in poor insulation and lead to fire.

**The settings you were editing will be lost when the Organ is turned off.** If you want to keep your settings, you must save your settings before turning the Organ off.

**Place in a well ventilated location.** The Organ should be located so that its location or position does not interfere with its proper ventilation.

**Manage cables for safety.** Try to prevent cords and cables from becoming entangled. Also, all cords and cables should be placed so they are out of the reach of children.

**Grasp the plug when connecting or disconnecting the power cord.** Always grasp only the plug on the power-supply cord when plugging into, or unplugging from, an outlet.

**Precautions concerning use of bench.** When using the bench, please observe the following points:

- Do not allow two or more persons to sit on the bench.
- Do not adjust the height while sitting on the bench.

**Do not remove the speaker grille and speaker.** Do not remove the speaker grille and speaker by any means. Speaker not user replaceable. Shock hazardous voltages and currents are present inside the enclosure.

**Disconnecting power from AC mains.** To completely disconnect this apparatus from the AC mains, disconnect the power supply cord plug from the AC receptacle.

**The power supply cord and/or main power switch must be accessible.** The mains plug of the power supply cord shall remain readily accessible. Or, the power switch must be accessible. The main power switch is the main power disconnect device for this Organ. Therefore, the power switch shall be readily accessible.

**Do not use internal connections.** Do connect, do not use internal connections for optional external speakers by yourself. Refer all servicing to your retailer, or Global Organ Group B.V.

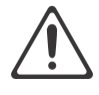

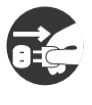

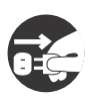

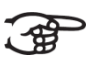

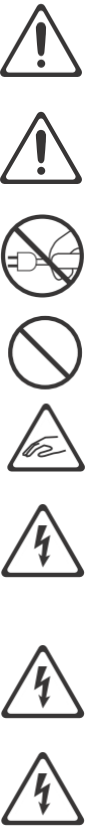

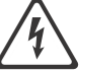

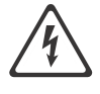

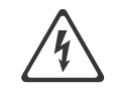

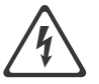

### <span id="page-9-0"></span>**1.6 Placement**

- Using the Organ near power amplifiers (or other equipment containing large power transformers) may induce hum. To alleviate the problem, change the orientation of this Organ; or move it farther away from the source of interference.
- This device may interfere with radio and television reception. Do not use this device in the vicinity of such receivers.
- Noise may be produced if wireless communications devices, such as cell phones, are operated in the vicinity of this Organ. Such noise could occur when receiving or initiating a call, or while conversing. Should you experience such problems, you should relocate such wireless devices so they are at a greater distance from this Organ, or switch them off.
- **Do not expose the Organ to direct sunlight**, place it near devices that radiate heat, or otherwise subject it to temperature extremes. Also, do not allow lighting devices that normally are used while their light source is very close to the Organ (such as a piano light), or powerful spotlights to shine upon the same area of the Organ for extended periods of time. Excessive heat can deform or discolor the Organ.
- **Do not allow rubber, vinyl, or similar materials to remain on this Organ for long periods of time.** Such objects can discolor or otherwise harmfully affect the finish.
- **Do not allow objects to remain on top of the keyboard or pedal board**. This can be the cause of malfunction, such as keys ceasing to produce sound.
- **Do not paste stickers, decals, or the like to this instrument.** Peeling such matter off the instrument may damage the exterior finish.
- **Do not put anything that contains water on this Organ.** Also, avoid the use of insecticides, perfumes, alcohol, nail polish, spray cans, etc., near the Organ. Swiftly wipe away any liquid that spills on the Organ using a dry, soft cloth.
- Due to the weight of the instrument, it is recommended to attach the instrument securely to the wall or floor by a professional, to avoid tipping. This, although all safety measures have been taken to avoid any accident.

#### <span id="page-9-1"></span>**1.7 Repairs and data**

Please be aware that all data contained in the Organ's memory may be lost when the Organ is sent for repairs. Important data should always be stored, written down on paper (when possible).

During repairs, due care is taken to avoid the loss of data. However, in certain cases (such as when circuitry related to memory itself is out of order), we regret that it may not be possible to restore the data, and Global Organ Group B.V. assumes no liability concerning such loss of data. Refer all servicing to your retailer, or Global Organ Group B.V.

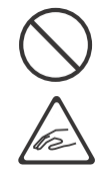

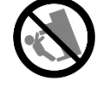

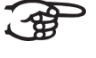

# <span id="page-10-0"></span>**1.8 Additional precautions**

- Please be aware that the contents of memory can be irretrievably lost as a result of a malfunction, or the improper operation of the Organ. To protect yourself against the risk of losing important data, we recommend that you periodically write down important setting data (when possible).
- Unfortunately, it may be impossible to restore the contents of data that was stored in the Organ's memory once it has been lost. Global Organ Group B.V. assumes no liability concerning such loss of data.
- Use a reasonable amount of care when using the Organ's buttons, sliders, or other controls; and when using its jacks and connectors. Rough handling can lead to malfunctions.
- Never strike or apply strong pressure to the display.
- A small amount of heat will radiate from the Organ during normal operation.
- To prevent possible hearing damage, do not listen at high volume levels for long periods. This Organ, either alone or in combination with an amplifier and headphones or speakers, may be capable of producing sound levels that could cause permanent hearing loss. Do not operate for a long period of time at a high volume level, or at a level that is uncomfortable. If you experience any hearing loss or ringing in the ears, you should immediately stop using the Organ, and consult an audiologist.
- To avoid disturbing others nearby, try to keep the Organ's volume at reasonable levels. You may prefer to use headphones, so you do not need to be concerned about those around you.
- When you need to transport the Organ, pack it in shock-absorbent material. Transporting the Organ without doing so can cause it to become scratched or damaged, and could lead to malfunction.
- Do not apply undue force to the music stand while it is in use.
- Some connection cables contain resistors. Do not use cables that incorporate resistors for connecting to this Organ. The use of such cables can cause the sound level to be extremely low, or impossible to hear. For information on cable specifications, contact the manufacturer of the cable.
- Due to the structural design of this instrument, small pets or other animals could end up getting trapped inside it. If such a situation is encountered, you must immediately turn off the Organ and disconnect the power cord from the outlet. You should then consult with the retailer from whom the instrument was purchased, or contact Global Organ Group B.V.
- The explanations in this manual include illustrations that depict what should typically be shown by the display.
- Note, however, that your Organ may incorporate a newer, enhanced version of the system (e.g., includes newer sounds), so what you actually see in the display may not always match what appears in the manual.

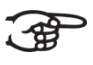

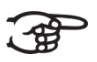

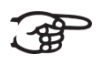

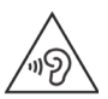

# <span id="page-11-1"></span><span id="page-11-0"></span>**2 INSTALLATION**

#### <span id="page-11-2"></span>**2.1 Installation and connection**

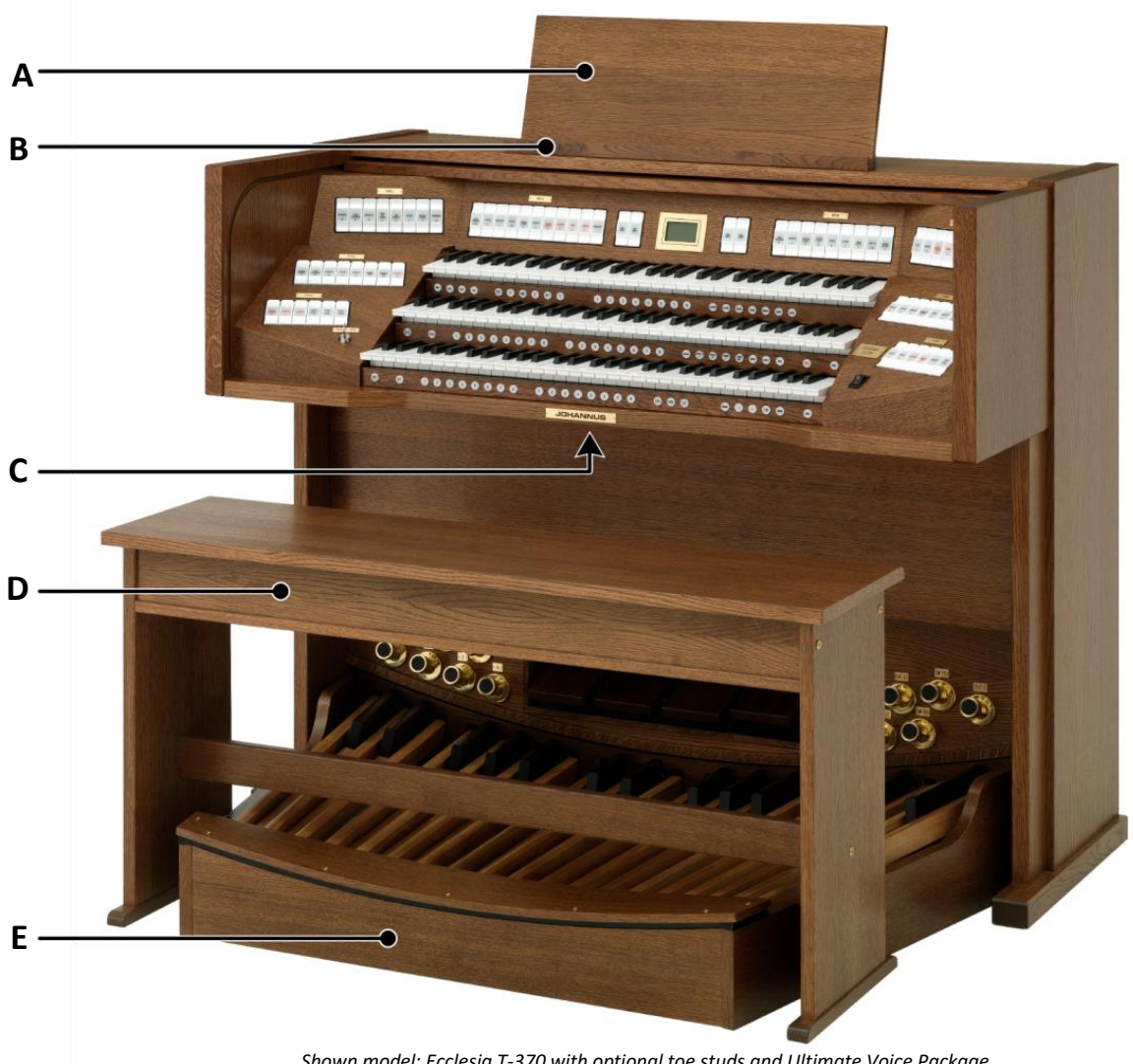

**2.1.1 Ecclesia T-270 / T-370**

 *Shown model: Ecclesia T-370 with optional toe studs and Ultimate Voice Package*

#### **Installing loudspeakers:**

The external loudspeakers have to be installed by an authorized Johannus installer.

#### **Installing console:**

- 1. Position the organ on a stable, horizontal surface.
- 2. Lean the organ slightly backward.
- 3. Slide the pedal board (E) against the organ.
- 4. Set the organ upright.
- 5. Put the music desk (A) in the groove (B) on the cover of the organ.
- 6. Place the organ bench (D) over het pedal board.
- 7. Make sure the voltage of the organ matches the voltage of the main. See the serial plate (C).
- 8. Connect the organ to a grounded power socket.

#### **2.1.2 Ecclesia D-470 / D-570**

<span id="page-12-0"></span>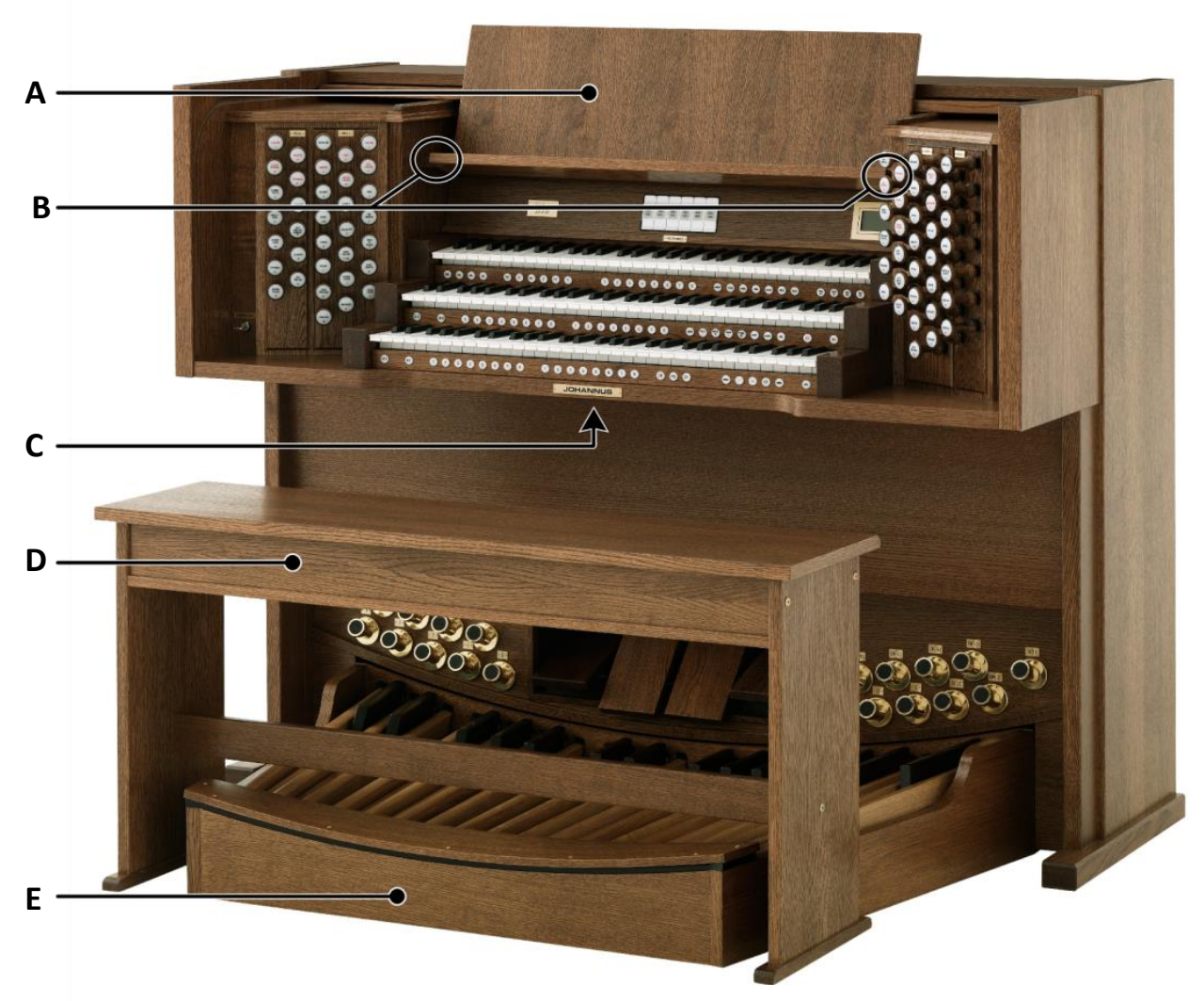

*Shown model: Ecclesia D-470 with optional toe studs and Ultimate Voice Package*

#### **Installing loudspeakers:**

The external loudspeakers have to be installed by an authorized Johannus installer.

#### **Installing console:**

- 1. Position the organ on a stable, horizontal surface.
- 2. Lean the organ slightly backward.
- 3. Slide the pedal board (E) against the organ.
- 4. Set the organ upright.
- 5. Put the music desk (A) in the appropriate slots (B). These slots are in the outside of the cabinets with draw stops.
- 6. Place the organ bench (D) over het pedal board.
- 7. Make sure the voltage of the organ matches the voltage of the main. See the serial plate (C).
- 8. Connect the organ to a grounded power socket.

### <span id="page-13-0"></span>**2.2 Opening and closing roll cover**

The organ can be closed with a wooden roll cover that has a lock. The roll cover lock is positioned behind the music desk.

The Ecclesia D-570 has a roll cover that has no lock. All instructions related to the roll cover lock are not applicable to the Ecclesia D-570.

#### **Opening**

ັ∙∉

- Put the key in the roll cover lock.
- Turn the key a quarter turn to the left. The lock now comes out.
- Slide the roll cover upwards.

Never leave the key in the area that can be closed! It is recommended to leave the key in the lock.

#### **Closing**

- Slide the roll cover downwards.
- Press the roll cover lock in.
- Turn the key a quarter turn to the right.

#### <span id="page-13-1"></span>**2.3 Switch on**

Switch on the organ with the on/off piston at the right, next to the manuals. Wait several seconds. Starting the control functions and the settings will take some time.

The lights of the as standard set functions lit up. The settings appear on the display.

# <span id="page-14-1"></span><span id="page-14-0"></span>**3 DESCRIPTION OF THE ORGAN**

## **3.1 Overview of controls**

#### **3.1.1 Ecclesia T-270**

<span id="page-14-2"></span>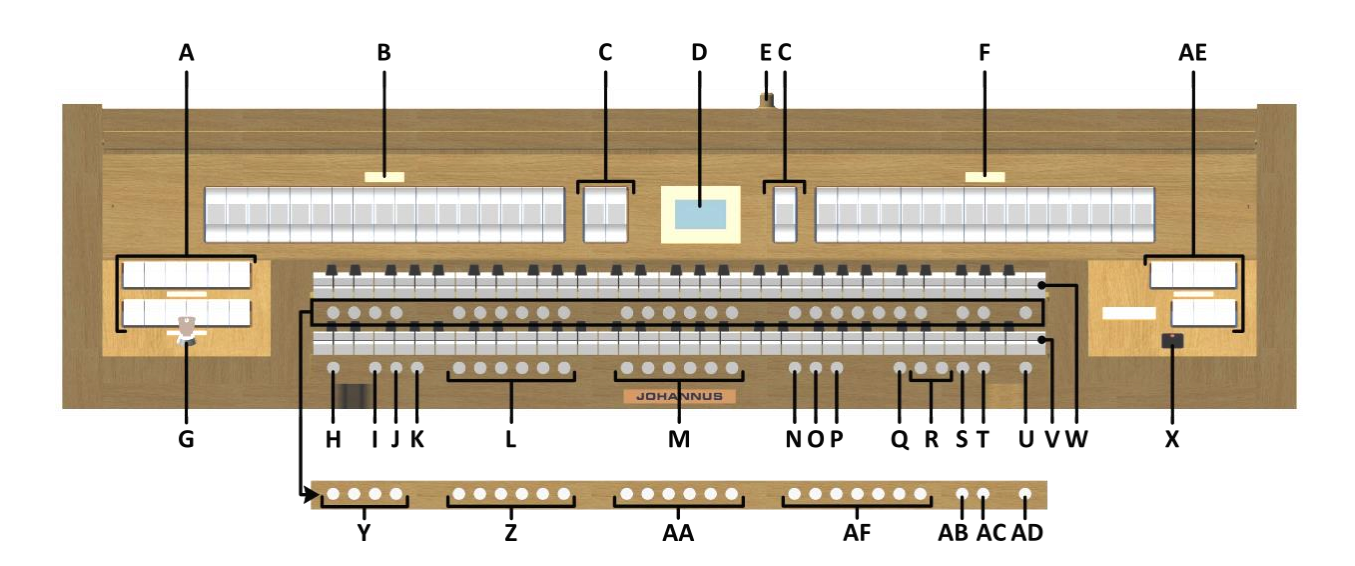

- **A** Pedal stops
- **B** Swell stops
- **C** MIDI stops
- **D** Display
- **E** Roll cover lock
- **F** Great stops
- **G** Memory lock
- **H** SET / ENTER
- **I** KT: Keyboard Transfer
- **J** S/S: All Swells to Swell
- **K** SEQ: Sequence piston
- **L** Capture memory locations Pedal
- **M** Capture memory locations Great
- **N** CH: Chorus
- **O** MB: Manual Bass
- **P** CF : Cantus Firmus
- **Q** TRANS. : Transposer
- **R** and + pistons
- **S** CR: Crescendo
- **T** MENU
- **U** CAN: Cancel piston
- **V** Manual Great
- **W** Manual Swell
- **X** On/Off piston
- **Y** Intonation styles
- **Z** Capture memory locations General
- **AA** Capture memory locations Swell
- **AB** T: Tutti
- **AC** RO: Reeds Off
- **AD** REC: Recall

- **AE** Orchestral solo voices
- **AF** Orchestral voices *(Ultimate only)*

#### **3.1.2 Ecclesia T-370**

<span id="page-15-0"></span>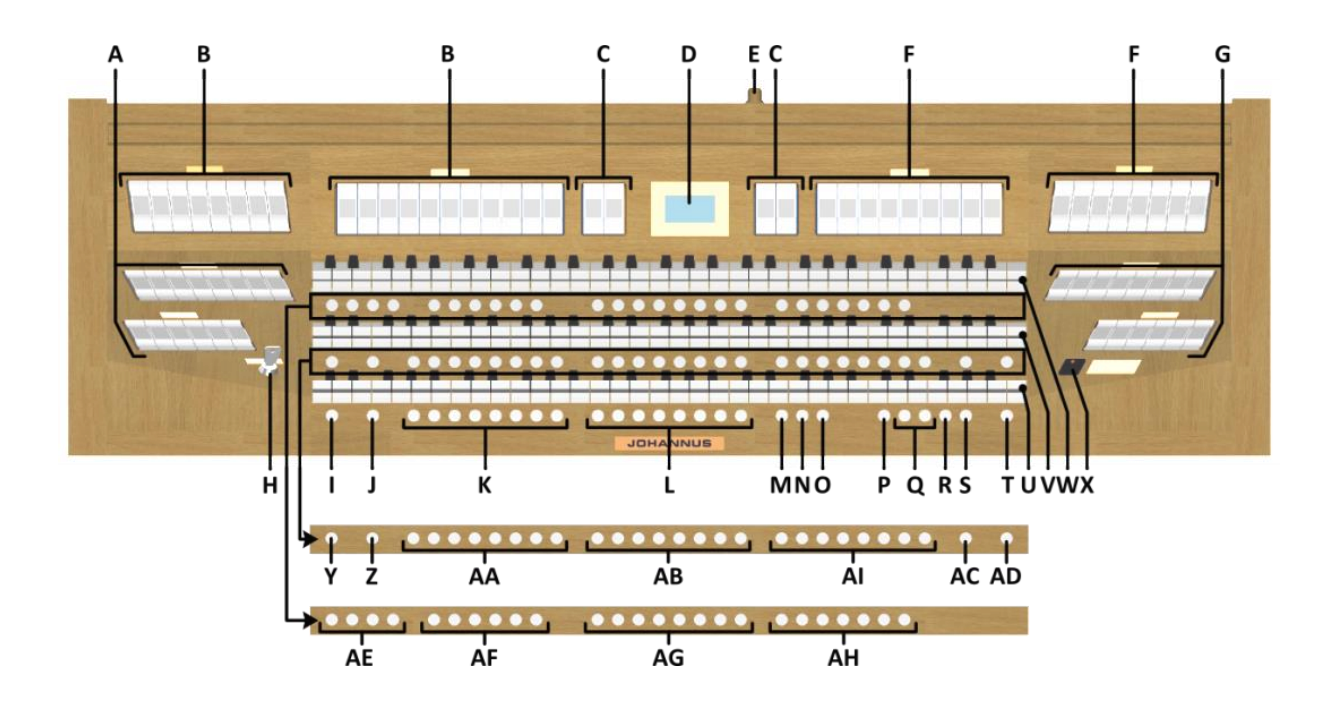

- **A** Pedal stops
- **B** Swell stops
- **C** MIDI stops
- **D** Display
- **E** Roll cover lock
- **F** Great stops
- **G** Choir stops
- **H** Memory lock
- **I** SET / ENTER
- **J** KT: Keyboard Transfer
- **K** Capture memory locations Pedal
- **L** Capture memory locations Choir
- **M** CH: Chorus
- **N** MB: Manual Bass
- **O** CF : Cantus Firmus
- **P** TRANS. : Transposer
- **Q** and + pistons
- **R** CR: Crescendo
- **S** MENU
- **T** CAN: Cancel piston
- **U** Manual Choir
- **V** Manual Great
- **W** Manual Swell
- **X** On/Off piston
- **Y** S/S: All Swells to Swell
- **Z** SEQ: Sequence piston
- **AA** Capture memory locations General
- **AB** Capture memory locations Great
- **AC** RO: Reeds Off
- **AD** REC: Recall
- **AE** Intonation styles
- **AF** Pre-programmed memory locations
- **AG** Capture memory locations Swell

- **AH** Orchestral solo voices
- **AI** Orchestral voices *(Ultimate only)*

#### **3.1.3 Ecclesia D-470**

<span id="page-16-0"></span>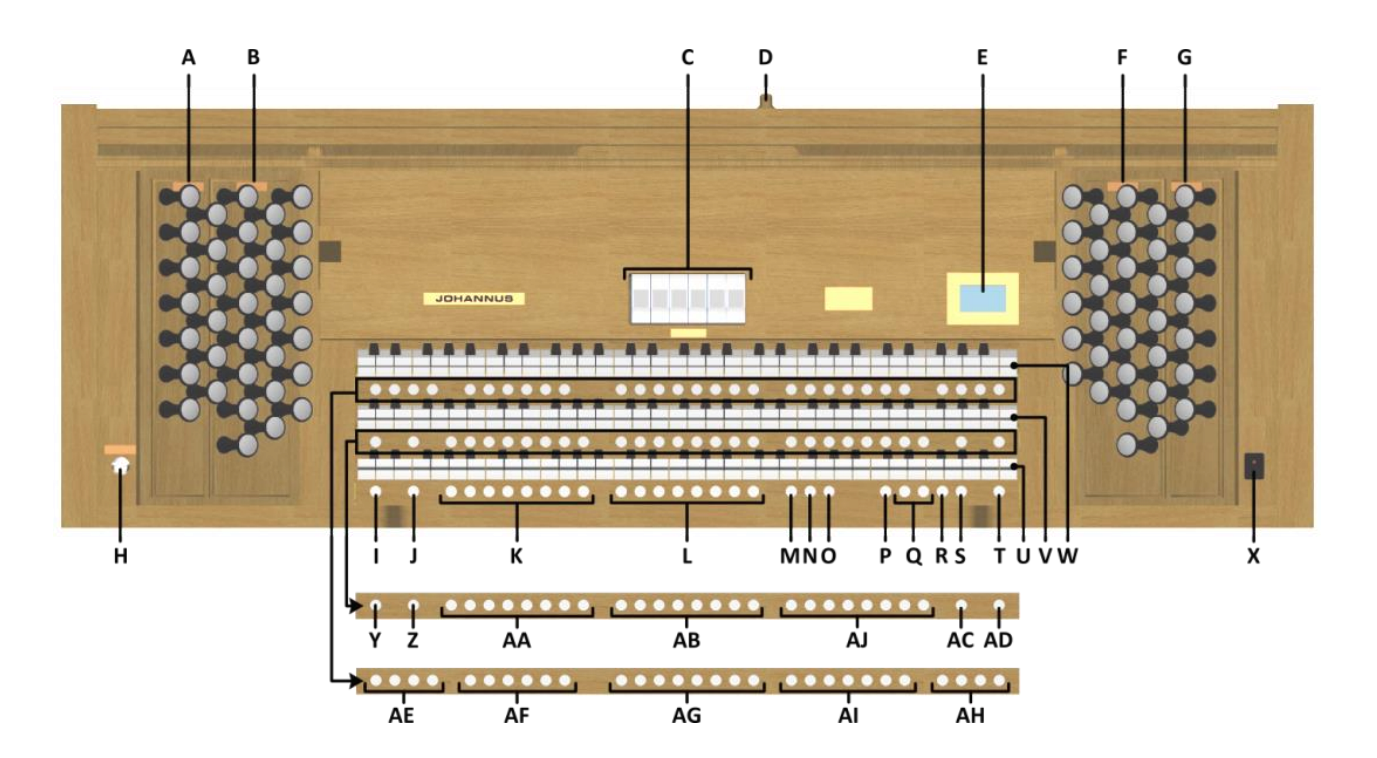

- **A** Pedal stops
- **B** Swell stops
- **C** Couplers
- **D** Roll cover lock
- **E** Display
- **F** Great stops
- **G** Choir stops
- **H** Memory lock
- **I** SET / ENTER
- **J** KT: Keyboard Transfer
- **K** Capture memory locations Pedal
- **L** Capture memory locations Choir
- **M** CH: Chorus
- **N** MB: Manual Bass
- **O** CF : Cantus Firmus
- **P** TRANS. : Transposer
- **Q** and + pistons
- **R** CR: Crescendo
- **S** MENU
- **T** CAN: Cancel piston
- **U** Manual Choir
- **V** Manual Great
- **W** Manual Swell
- **X** On/Off piston
- **Y** S/S: All Swells to Swell
- **Z** SEQ: Sequence piston
- **AA** Capture memory locations General
- **AB** Capture memory locations Great
- **AC** RO: Reeds Off
- **AD** REC: Recall
- **AE** Intonation styles
- **AF** Pre-programmed memory locations
- **AG** Capture memory locations Swell
- **AH** MIDI stops

- **AI** Orchestral solo voices
- **AJ** Orchestral voices *(Ultimate only)*

<span id="page-17-0"></span>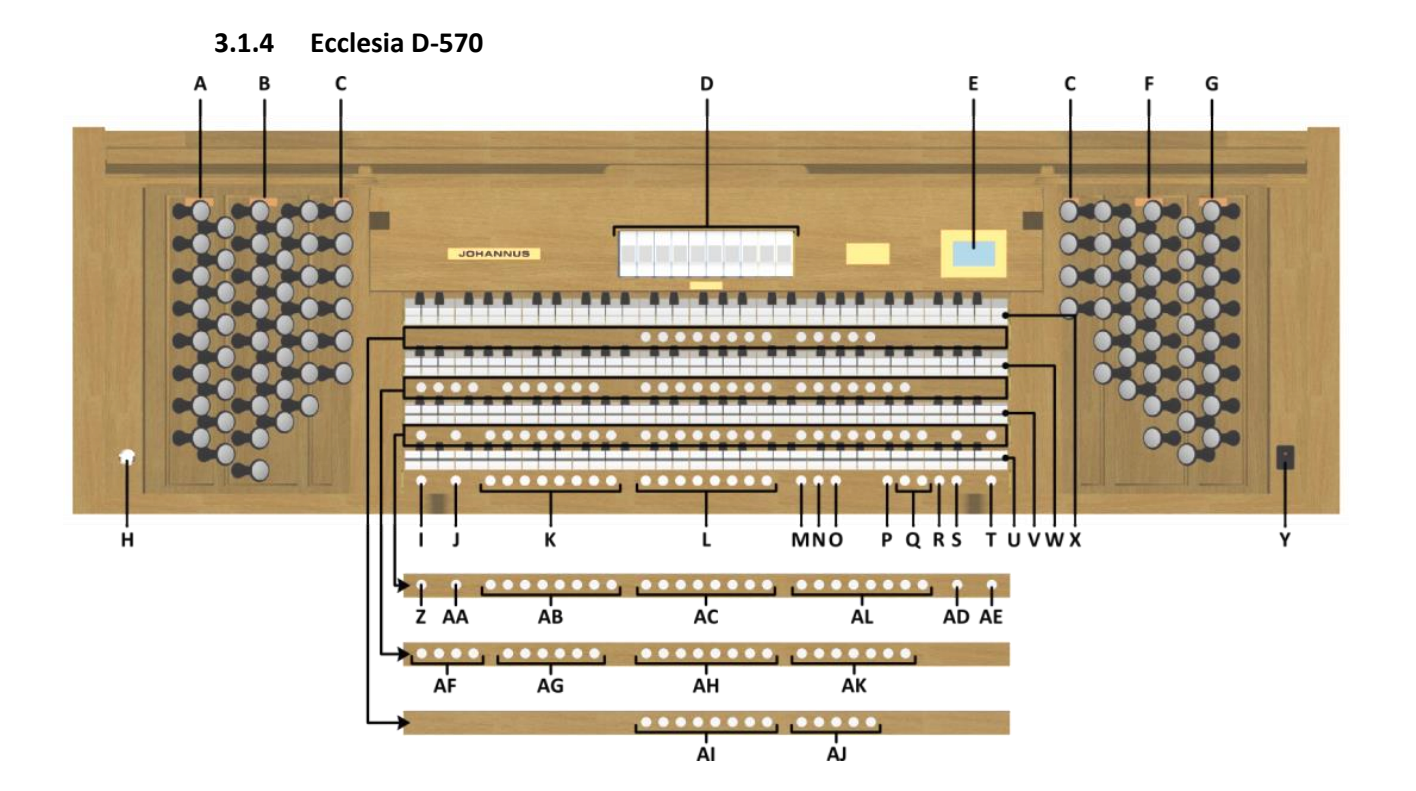

- **A** Pedal stops
- **B** Swell stops
- **C** Solo stops
- **D** Couplers
- **E** Display
- **F** Great stops
- **G** Choir stops
- **H** Memory lock
- **I** SET / ENTER
- **J** KT: Keyboard Transfer
- **K** Capture memory locations Pedal
- **L** Capture memory locations Choir
- **M** CH: Chorus
- **N** MB: Manual Bass
- **O** CF : Cantus Firmus
- **P** TRANS. : Transposer
- **Q** and + pistons
- **R** CR: Crescendo
- **S** MENU
- **T** CAN: Cancel piston
- **U** Manual Choir
- **V** Manual Great
- **W** Manual Swell
- **X** Manual Solo
- **Y** On/Off piston
- **Z** S/S: All Swells to Swell
- **AA** SEQ: Sequence piston
- **AB** Capture memory locations General
- **AC** Capture memory locations Great
- **AD** RO: Reeds Off
- **AE** REC: Recall
- **AF** Intonation styles
- **AG** Pre-programmed memory locations
- **AH** Capture memory locations Swell
- **AI** Capture memory locations Solo
- **AJ** MIDI stops

- **AK** Orchestral solo voices
- **AL** Orchestral voices *(Ultimate only)*

#### <span id="page-18-0"></span>**3.2 Connect and switch on the peripherals**

You can connect peripherals (for example, a MIDI device) to the organ.

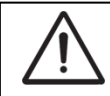

Follow the instructions provided in the documentation for the peripheral.

- 1. Switch off the organ and the peripheral.
- 2. Connect the peripheral to the organ.
- 3. Switch on the peripheral.
- 4. Switch on the organ.

#### <span id="page-18-1"></span>**3.3 External connections**

The external connections are on the left under the console.

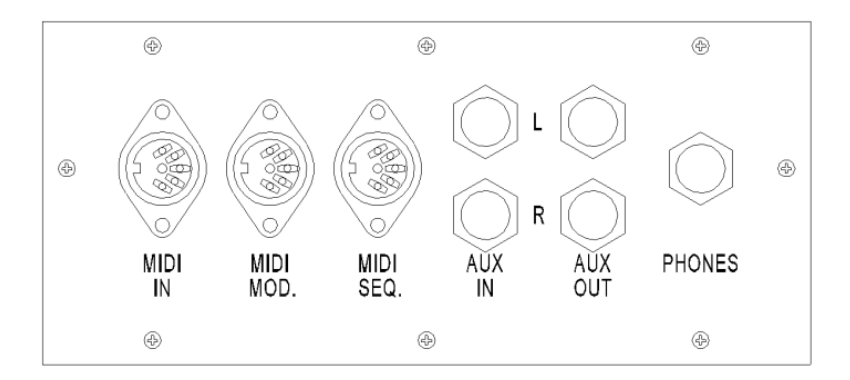

**MIDI IN:** An input for receiving MIDI codes from other devices.

**MIDI MOD:** A programmable MIDI output for connecting a sound module or expander, for example.

**MIDI SEQ:** A non-programmable MIDI output for connecting a Johannus Sequencer+ or PC with the optional Johannus Intonat program, for example.

**AUX IN:** A stereo audio input for playing the sound of an external device through the amplifiers of the organ. For example, an expander connected to the organ through the MIDI MOD can be played through the instrument's loudspeakers.

**AUX OUT:** A stereo audio output for connecting an external device (amplifier or recording device, for example).

**PHONES:** This connection for a (stereo) headphone is suited for a headphone with an impedance of 30  $\Omega$  or more (see headphone specifications).

When the headphone is used, the loudspeakers of the organ are switched off automatically.

් අ

# <span id="page-19-1"></span><span id="page-19-0"></span>**4 OPERATION**

#### **4.1 General volume**

The general volume of the organ can be adjusted with use of the Johannus Menu. See § [5.4](#page-28-0) [General Volume.](#page-28-0)

#### <span id="page-19-2"></span>**4.2 Expression pedals**

The organ has three *(Ecclesia T-270)*, four *(Ecclesia T-370 and D-470)* or five *(Ecclesia D-570)* expression pedals. One is configured as a crescendo pedal, the others are configured as swell pedals for the existing divisions. The Pedal division is combined with the Great division.

With use of the Johannus Menu, the function of the expression pedals can be changed, see § [5.3](#page-27-0) [Expression Pedals.](#page-27-0)

Using an expression pedal which is set as a swell pedal will next to the volume also changes the timbre of the stops. By this the effect of the swell box shutters of a pipe organ is simulated.

#### <span id="page-19-3"></span>**4.3 Cathedral**

The organ is equipped with the Adaptive Surround Reverb ASR-12 system. This effect provides a spatial reproduction of the organ sound.

With use of the Johannus Menu the following settings are to adjust per intonation style: Reverb Program, Reverb Length, Reverb Volume and 3D Surround effect. See § [5.10](#page-33-0) [Reverb Settings.](#page-33-0)

#### <span id="page-19-4"></span>**4.4 Intonations**

The organ has 4 intonations: Romantic (ROM), Symphonic (SYM), Baroque (BAR) and Historic (HIS). Select an intonation style by pressing the ROM, SYM, BAR or HIS piston.

#### <span id="page-19-5"></span>**4.5 Stops**

The stops are activated via stop switches, pre-programmed memory locations or capture memory locations.

The lamp of the stop switch lights when the associated stop is active.

The stops are divided into the following groups:

- **Pedal:** Activates the stops associated with the Pedal.
- **Choir:** Activates the stops associated with the Choir *(not available on Ecclesia T-270).*

**Great:** Activates the stops associated with the Great.

**Swell:** Activates the stops associated with the Swell.

**Solo:** Activates the stops associated with the Solo *(Ecclesia D-570 only).*

#### **Solo- and orchestral voices** *(optional)*

If the organ is equipped with the optional Solo or Ultimate Voice Package a number of solo- and orchestral voices are available.

These solo- and orchestral voices are activated by thumb pistons on the piston rail between the manuals. The lamp in the thumb piston lights when the associated voice is active.

See chapter [6](#page-38-0) [OPTIONAL VOICE PACKAGES](#page-38-0) for more information on solo- and orchestral voices.

Solo- and orchestral voices are standard playable from a factory defined manual. This can be changed via Quick Access, see § [4.12.3](#page-25-0) [Orchestral,](#page-25-0) and via the Johannus Menu, see § [5.8](#page-31-1) [Orchestrals.](#page-31-1)

#### <span id="page-20-0"></span>**4.6 Couplers**

#### **Manual couplers:**

SWELL - GREAT: Fully couples all keys of the Swell to the Great. CHOIR - GREAT *(Not available on Ecclesia T-270)*: Fully couples all keys of the Choir to the Great. SOLO - GREAT *(Ecclesia D-570 only)*: Fully couples all keys of the Solo to the Great. SWELL - CHOIR *(Not available on Ecclesia T-270)*: Fully couples all keys of the Swell to the Choir. SOLO - CHOIR *(Ecclesia D-570 only)*: Fully couples all keys of the Solo to the Choir. SOLO - SWELL *(Ecclesia D-570 only)*: Fully couples all keys of the Solo to the Swell.

#### **Pedal couplers:**

GREAT - PEDAL: Fully couples all keys of the Great to the Pedal. SWELL - PEDAL: Fully couples all keys of the Swell to the Pedal. CHOIR - PEDAL *(Not available on Ecclesia T-270)*: Fully couples all keys of the Choir to the Pedal. SOLO - PEDAL *(Ecclesia D-570 only)*: Fully couples all keys of the Solo to the Pedal.

#### **MB: Manual Bass (bass coupler)**

Couples the Pedal monophonic to the Great. Only the lowest key that is played on the Great is coupled from the Pedal to the Great. If only the lowest key of a chord is released, the pedal key activated by the Manual Bass function is dropped until a new lowest key is played. Activate the Manual Bass with the MB piston.

It is advisable not to use the Manual Bass while playing the pedal board to avoid double bass tones.

#### **CF: Cantus Firmus (melody coupler)**

Cantus firmus: Latin for 'fixed voice' or in organs 'solo voice' or 'melody coupler'. Couples the Swell monophonic to the Great. Only the highest key that is played on the Great is coupled from the Swell to the Great.

With use of a solo registration on the Swell in this way a solo is heard while playing only on the Great.

If only the highest key of a chord is released, the key activated by the Cantus Firmus function is dropped until a new highest key is played. Activate the Cantus Firmus with the CF piston.

It is advisable not to use the Cantus Firmus in combination with the coupler SWELL - GREAT because this overrules the solo function of the Cantus Firmus.

#### <span id="page-21-0"></span>**4.7 Accessories**

#### **KT: Keyboard Transfer**

**Ecclesia T-270:** Keyboard Transfer is a function to switch the manuals of the Great and the Swell. When Keyboard Transfer is active manual 1 is the Swell manual and manual 2 is the Great manual.

**Ecclesia T-370/D-470/D-570:** Keyboard Transfer is a function to switch the manuals of the Choir and the Great. When Keyboard Transfer is active manual 1 is the Great manual and manual 2 is the Choir manual.

Keyboard Transfer also switches the divisional pistons of the relevant manuals.

#### **S/S: All Swells to Swell**

All Swells to Swell transforms the swell pedal of the Swell into a swell pedal of the entire organ. The other swell pedals will be switch off then.

If no expression pedal is set as swell pedal of the Swell, the S/S piston cannot be activated.

#### **SEQ: Sequence On/Off**

Sequence is a function for sequential selecting general capture memory locations.

- 1. Select a general capture memory location to start (for example level 2, location 2).
- 2. Pressing a random piston of the memory locations of the Pedal selects the previous general memory location, pressing a random piston of the general memory locations selects the next general memory location.

#### **CH: Chorus**

Chorus is a function for lightly detuning the organ stops to give it a broader and livelier sound.

#### **CAN: Cancel**

Cancel is a function to switch off all stops at once.

#### **REC: Recall**

Recall is a function to cancel the last change of registration.

#### **RO: Reeds Off**

Reeds Off is a function to switch off all reed stops simultaneously. As long as this piston is pressed, no reed stops can be activated. When this function is switched off, the reed stops that were on are activated again. Activate the Reeds Off with the RO piston.

#### <span id="page-22-1"></span><span id="page-22-0"></span>**4.8 Capture memory**

#### **4.8.1 Pre-programmed memory locations**

Pre-programmed memory locations are available by operating pistons PP to T. These six memory locations have factory settings (presets) appropriate for the quiet pianissimo to the loud tutti.

The Ecclesia T-270 only has one pre-programmed memory location: the Tutti (T) piston.

#### **Calling up a pre-programmed memory location:**

Press a pre-programmed memory location (PP-T). The active stops light up.

#### **Programming a pre-programmed memory location:**

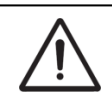

The current setting of the pre-programmed memory location will be lost.

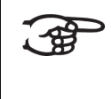

Although it is possible to store any registration under a piston of a preprogrammed memory location it is advisable to select a registration matching the text of the piston.

- 1. Select the desired stops.
- 2. Press the SET piston. Hold in the piston.
- 3. Press the desired pre-programmed memory location (PP-T).
- 4. Release the SET piston.

#### <span id="page-22-2"></span>**4.8.2 Capture memory locations**

Through use of the capture memory, a registration can be activated with just one piston. The capture memory consists of 250 levels.

These levels can be seen on the display (Mem:…). Each level has eight general memory locations (general pistons 1-8) and eight separate memory locations per division (divisional pistons 1-8).

The Ecclesia T-270 has six general memory locations (general pistons 1-6) and 6 separate memory locations per divisional (divisional pistons 1-6) per level.

#### **Preloads**

Level 1 of the capture memory is by default programmed with so called preloads, useful registration combinations. These preloads can be overwritten by the user but will be restored after a

Memory Default operation. See § [5.9](#page-32-0) [Reset Procedures.](#page-32-0)

#### **Programming a capture memory location:**

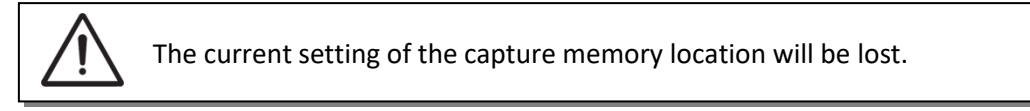

- 1. Select the desired stops.
- 2. Use the and + pistons to select a level (1-250) on the display.
- 3. Press the SET piston. Hold in the piston.
- 4. Press the desired memory location.
- 5. Release the SET piston.

#### **Calling up a capture memory location:**

- 1. Use the and + pistons to select the desired level (1-250) on the display.
- 2. Press the desired memory location. The active stops light up.

#### <span id="page-23-0"></span>**4.8.3 Memory lock**

The memory can be secured through a key switch. By turning the key a quarter to the right, the security of the memory is removed. In this position, the key can not be taken out of the lock.

Turn the key a quarter to the left to avoid unwanted overwriting of the memory. Optionally the key can be taken out of the lock.

The actual state of the memory lock is also reflected in the SET piston. This piston will light when the key of the memory lock is turned to the right, indicating that the SET piston can be used.

If the SET piston is not lighted, no menu functions for which the SET piston needs to be pressed can be used.

#### <span id="page-23-1"></span>**4.9 Transposer**

The Transposer function shifts the pitch by half-tone increments (from -8 to +8). The transposer setting can be read on the display (Trans: ...).

- 1. Press the TRANS piston.
- 2. Use the and + pistons to set the pitch.
- 3. When the transposer change needs to be saved, press the SET piston in the time the TRANS. piston is lit.

#### <span id="page-24-0"></span>**4.10 Crescendo pedal**

The crescendo pedal can be used to activate 20 registrations step-by-step. These registrations start with very quiet (pianissimo) to very loud (tutti).

The default registrations of the 20 steps can be changed. See § [5.1](#page-26-1) [Crescendo.](#page-26-1) **Activating the crescendo pedal**

If the crescendo pedal is not activated it is indicated on the displays with Cresc:Off.

Use the CR piston to activate the crescendo pedal. The display indicates the actual step.

#### **Crescendo pedal as swell pedal**

The crescendo pedal can also be configured as a swell pedal. See § [5.3](#page-27-0) [Expression](#page-27-0)  [Pedals.](#page-27-0)

If the crescendo pedal is set as swell pedal, all functions of the original crescendo pedal are deactivated.

#### <span id="page-24-1"></span>**4.11 Zimbelstern** *(Ecclesia D-470/D-570 only)*

The Zimbelstern has a compass of 13 bells which are played in a certain sequence. After switching on the Zimbelstern the sequence will sound automatically. You can't play the Zimbelstern by means of keys! You have the choice out of four different sequences: two pre selected, one random and one custom programmable sequence.

See § [5.16](#page-37-1) [Zimbelstern](#page-37-1) for selecting a sequence.

#### <span id="page-24-2"></span>**4.12 Quick Access**

Quick Access is a function to quickly access a certain function of the organ.

#### <span id="page-24-3"></span>**4.12.1 Programming mode crescendo pedal**

This function is not available if no expression pedal is set as crescendo pedal.

Pressing the SET and CR piston simultaneously enters the programming mode of the crescendo pedal. See [§ 5.1](#page-26-1) [Crescendo,](#page-26-1) sub 4 for next steps.

#### <span id="page-24-4"></span>**4.12.2 Adjusting Tremulant Vox Humana** *(Ecclesia D-470/D-570 only)*

Hold the SET-piston and switch on Tremulant Vox Humana. The settings of the Tremulant Vox Humana appear on the display. See § [5.13](#page-36-0) [Tremulant Vox Humana](#page-36-0) for further steps.

#### <span id="page-25-0"></span>**4.12.3 Orchestral settings**

This function is only available if the organ is equipped with the optional Solo or Ultimate Voice Package.

Through use of Quick Access it is possible to access the settings of a solo- or orchestral voice. An alternative voice can be selected and the voice can be assigned directly to a manual or the pedal.

Press the SET piston simultaneously with a piston of a solo- or orchestral voice. The actual choice of the voice and the manual assignment appears on the display. See § [5.8](#page-31-1) [Orchestrals](#page-31-1) for further steps.

# <span id="page-26-0"></span>**5 JOHANNUS MENU**

In the Johannus Menu several functions of the organ can be set. Press the MENU piston to activate the Johannus Menu on the display. Navigating the menu is done with the - and + pistons. Confirmation of a choice is done with the SET piston. Cancel or step back in the menu is done with the MENU piston.

The Johannus Menu consists of the following functions:

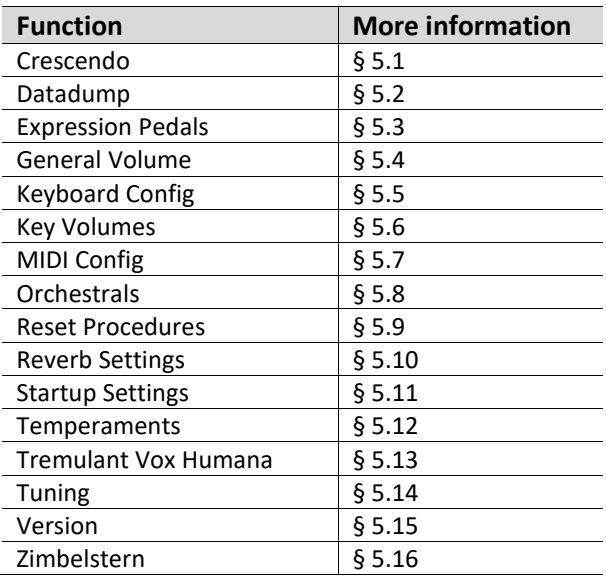

# <span id="page-26-1"></span>**5.1 Crescendo**

The crescendo pedal contains 20 pre-programmed registrations. These registrations start with very quiet (pianissimo) to very loud (tutti). These pre-programmed registrations can be changed.

 $\sqrt{2}$  Step 0 of the crescendo pedal cannot be changed.

- 1. Press the MENU-piston.
- 2. Use the and + pistons to select the Crescendo function on the display.
- 3. Press the SET piston. The first step of the crescendo pedal appears on the display.
- 4. Use the and + pistons to select the step which has to be changed.
- 5. Change the registration and press the SET piston to save the new registration in the memory of the organ.
- 6. Repeat steps 5 and 4 if more crescendo pedal steps has to be changed.
- 7. Press the MENU piston 2x to exit the Johannus Menu.

#### <span id="page-26-2"></span>**5.2 Datadump**

The Datadump function sends several settings from the organ to a storage medium (the Johannus Sequencer+, for example) through the MIDI SEQ output. See § [3.3](#page-18-1) [External](#page-18-1)  [connections.](#page-18-1)

The settings to sent are: the content of all capture memory locations and all settings which can be set via the Johannus Menu, except Key Volumes. Key Volume settings are a part of the intonation data. These data can be received with the optional Johannus Intonat software.

#### **a. Sending data from the organ**

- 1. Press the MENU-piston.
- 2. Use the and + pistons to select the Datadump function on the display.
- 3. Press the SET piston. The Press SET to send data text appears on the display.
- 4. Make sure the desired storage medium, the Johannus Sequencer+ for example, is properly connected.
- 5. Press the SET piston. When data is being sent, Sending data appears on the display. Sending data will take some time.

 $\mathbb{C}$  Do not use the organ when the Sending data text is on the display.

- 6. If the data dump is complete, the main menu appears on the display.
- 7. Press the MENU piston to exit the Johannus Menu.

#### **b. Uploading data to the organ**

Receiving a data file has no relation to the Johannus Menu and can be done on every moment the organ is switched on, except when playing a Demo Song.

Make sure to upload only data files which are recorded from the instrument concerned. Uploading a data file from another instrument may jeopardize the functioning of your instrument.

- 1. Make sure the storage medium, the Johannus Sequencer+ for example, with a previous recorded data file is properly connected.
- 2. Start sending the data file on the sequencer. A message that a data file is being received appears on the display of the organ.
- 3. When the upload is completed the main screen of the display appears automatically.

#### <span id="page-27-0"></span>**5.3 Expression Pedals**

The organ is equipped with PEPC™ (Programmable Expression Pedal Configuration). This function makes it possible to configure each expression pedal to one's own discretion.

We distinguish two types of expression pedals:

Swell pedal: dynamics by increase or decrease of volume. In a pipe organ this is achieved by closing or opening the swell shutters of a swell box. See also § [4.2](#page-19-2) [Expression pedal.](#page-19-2) Crescendo pedal: dynamics by increase or decrease the amount of stops. See also § [4.10](#page-24-0) [Crescendo](#page-24-0) pedal.

- a. An expression pedal can be configured as a swell pedal for several divisions at the same time.
- b. A division can only be connected to one expression pedal at the same time.
- c. An expression pedal cannot be configured as a swell pedal and a crescendo pedal at the same time.
- 1. Press the MENU piston.
- 2. Use the and + pistons to select the Expression Pedals function on the display.
- 3. Press the SET piston. The available expression pedals appear on the display.
- 4. Use the and + pistons to select the expression pedal the function of which must be changed.
- 5. Press the SET piston. The available possibilities appear on the display. Behind the possibilities the actual setting is marked with a checkmark.
- 6. Use the and + pistons to select the desired setting.
	- Gt/Pd : Swell pedal for Great and Pedal
	- Ch : Swell pedal for Choir *(not on Ecclesia T-270)*
	- Sw : Swell pedal for Swell
	- So : Swell pedal for Solo *(Ecclesia D-570 only)*
	- Cresc : Crescendo pedal
- 7. Press the SET piston. The pointer jumps to the function choice position.
- 8. Use the and + pistons to select the functionality.
- 9. Press the SET piston for confirmation.
- 10. Press the MENU piston to return to the Expression Pedals menu.
- 11. If necessary, repeat steps 4 to 10 for another expression pedal.
- 12. Press the MENU piston 2x to exit the Johannus Menu.

#### <span id="page-28-0"></span>**5.4 General Volume**

The General Volume function sets the general volume of the organ.

- 1. Press the MENU piston.
- 2. Use the and + pistons to select the General Volume function on the display.
- 3. Press the SET piston. The actual setting appears on the display.
- 4. Use the and + pistons to select the desired volume.
- 5. Press the SET piston to program the selected volume into memory and to return to the Johannus Menu.
- 6. Press the MENU piston exit the Johannus Menu.

#### <span id="page-28-1"></span>**5.5 Keyboard Config**

The Keyboard Config function sets the operation of the keys.

- 1. Press the MENU piston.
- 2. Use the and + pistons to select the Keyboard Config function on the display.
- 3. Press the SET piston. The available manuals appear on the display.
- 4. Use the and + pistons to select the manual the setting of which must be changed.
- 5. Press the SET piston. The available options appear on the display.
- 6. Use the and + pistons to select a setting for the operation of the keys. - Automatic: The manual has been set to High. When activating a
	- programmable MIDI stop or optional solo- or orchestral voice, the manual will be set to Velocity automatically.
	- High: The keys respond when touched very lightly.
	- Low: The keys respond when pressed further.
	- Velocity: The keys are touch-sensitive.
- 7. Press the SET piston to program the settings. The available manuals appear on the display again.
- 8. Repeat steps 4 to 7 to change the setting of another manual or press the MENU piston 2x to exit the Johannus Menu.

#### <span id="page-29-0"></span>**5.6 Key Volumes**

The Key Volumes function makes it possible to adjust the key volumes of each stop. The Key Volumes function consists of the following sub functions:

- Adjust
- Reset one stop
- Reset ALL stops

#### **a. Adjust**

The Adjust function sets the volume per key, stop and intonation style.

<u>ි සි</u> Key volumes of the optional solo- and orchestral voices cannot be adjusted.

- 1. Switch off all stops.
- 2. Select an intonation style or variation.
- 3. Press the MENU piston.
- 4. Use the and + pistons to select the Key Volumes function on the display.
- 5. Press the SET piston. The sub functions of the Key Volumes menu appears on the display.

If you are asked to enter a code, the Key Enter code: , ∉ Volumes function has been secured at the  $$ request of the owner. Contact the owner or dealer to retrieve the code. Enter the code using the pistons of the capture memory locations and press the SET piston.

- 6. Use the and + pistons to select the sub function  $\text{Adiust}$  and press the SET piston. A question to select a stop to adjust appears on the display.
- 7. Activate one stop. A question to press a key appears on the display.
- 8. Press one key on the corresponding division and hold the key. The display will now show following  $Key$ : the key indicator and following  $Vol$ : the volume.
- 9. Use the and + pistons to set the desired volume.
- 10. Press the SET piston to save the change. The display requests confirmation. Use the - and + pistons to select No or Yes.
- 11. Press the SET piston to confirm.
- 12. Press the MENU piston to return to the Key Volume menu.
- 13. If the changes have not been saved, the display will show  $Discard$ changes?. Use the - and + pistons to select Yes for discarding and press the SET piston. Go to step 17.
- 14. Use the and + pistons to select  $No$  if the changes still has to be saved and press the SET piston.
- 15. Press the SET piston. The display requests confirmation.
- 16. Use the and + pistons to select Yes. Press the SET piston for confirmation.
- 17. Press the MENU piston 3x to exit the Johannus Menu.

More key volumes can be changed by pressing another key or by selecting another stop.

#### **b. Reset one stop**

The Reset one stop sub function resets the key volumes for one stop in one intonation or variation to the factory setting.

- 1. Switch off all stops.
- 2. Select an intonation style or variation.
- 3. Press the MENU piston.
- 4. Use the and + pistons to select the  $Key$  Volumes function on the display.
- 5. Press the SET piston. The sub functions of the Key Volumes menu appear on the display.

 $\Rightarrow$  If you are asked to enter a code, the Key ្រី Enter code: Volumes function has been secured at the  $$ request of the owner. Contact the owner or dealer to retrieve the code. Enter the code using the pistons of the capture memory locations and press the SET piston.

- 6. Use the and + pistons to select the Reset one stop sub function on the display.
- 7. Press the SET piston. A question to select a stop to reset appears on the display.
- 8. Activate one stop. A question to confirm appears on the display.
- 9. Use the and + pistons to select  $No$  or  $Yes.$
- 10. Press the SET piston to confirm and to return to the Key Volumes menu.
- 11. Press the MENU pistons 2x to exit the Johannus Menu.

#### **c. Reset ALL stops**

The Reset ALL stops function resets the key volumes of all stops in one intonation style or variation to the factory setting.

- 1. Select an intonation style or variation.
- 2. Press the MENU piston.
- 3. Use the and + pistons to select the Key Volumes function on the display.
- 4. Press the SET piston. The sub functions of the Key Volumes menu appear on the display.

If you are asked to enter a code, the Key Volumes function has been secured at the request of the owner. Contact the owner or dealer to retrieve the code. Enter the code using the pistons of the capture memory locations and press the SET piston. Enter code: \_ \_ \_ \_

- 5. Use the and + pistons to select the Reset ALL stops sub function on the display.
- 6. Press the SET piston. A question to confirm appears on the display.
- 7. Use the and + pistons to select  $No$  or  $Yes.$
- 8. Press the SET piston to confirm and to return to the Key Volumes menu.
- 9. Press the MENU piston 2x to exit the Johannus Menu.

# <span id="page-31-0"></span>**5.7 MIDI Config**

MIDI is a protocol for communication between the organ and other devices, such as PC, Johannus Sequencer+ or other musical instruments.

The programmable MIDI stops allow you to control any module voice through any MIDI channel (1-16).

The four parts of the programmable MIDI code are: Channel, Msb, Lsb en Voice.

- 1. Press the MENU piston.
- 2. Use the and + pistons to select the MIDI Config function on the display.
- 3. Press the SET function. A question to select a MIDI stop to configure appears on the display.
- 4. Activate the MIDI stop which has to be configured. The settings of the corresponding MIDI stop appear on the display. An pointer is located in front of the value of the MIDI channel.
- 5. Use the and + pistons to select the desired MIDI channel.
- 6. Press the SET piston. The pointer jumps to the MSB value.
- 7. Use the and + pistons to select the desired MSB value.
- 8. Press the SET piston. The pointer jumps to the LSB value.
- 9. Use the and + pistons to select the desired LSB value.
- 10. Press the SET piston. The pointer jumps to the Voice value.
- 11. Use the and + pistons to select the desired Voice value.
- 12. Press the SET piston. The selected configuration is now stored in memory. The pointer jumps back to the MIDI channel location.
- 13. Press the MENU piston 2x to exit the Johannus Menu.

# <span id="page-31-1"></span>**5.8 Orchestrals**

ັ∙∉

The Orchestral menu is only available if the organ is equipped with the optional Solo or Ultimate Voice Package.

With the optional Solo or Ultimate Voice Package the organ is enlarged with a number of soloand orchestral voices.

Solo- and orchestral voices are standard playable from a factory defined manual. This can be changed via the Johannus Menu.

> Accessing the settings of a solo- or orchestral voice can also be done with the Quick Access function. See § [4.12.3](#page-25-0) [Orchestral](#page-25-0) settings.

- 1. Press the MENU piston.
- 2. Use the and + pistons to select the Orchestrals function on the display.
- 3. Press the SET piston. The solo- and orchestral voices appear on the display.
- 4. Use the and + pistons to select the solo- or orchestral voice from which the settings has to be changed.
- 5. Press the SET piston. The actual settings of the solo- or orchestral voice appear on the display.
- 6. Use the and + pistons to select the desired voice.
- 7. Press a key on the manual or pedal on which the solo- or orchestral voice has to be assigned. The new assignment appears on the display.
- 8. Press the MENU piston 3x to exit the Johannus Menu.

#### <span id="page-32-0"></span>**5.9 Reset Procedures**

The Reset Procedures function can be used to reset a number of settings to the factory settings.

- 1. Press the MENU piston.
- 2. Use the and + pistons to select the Reset Procedures function on the display.
- 3. Press the SET piston. The available Reset Procedures appear on the display.
- 4. Use the and + pistons to select the desired reset procedure:

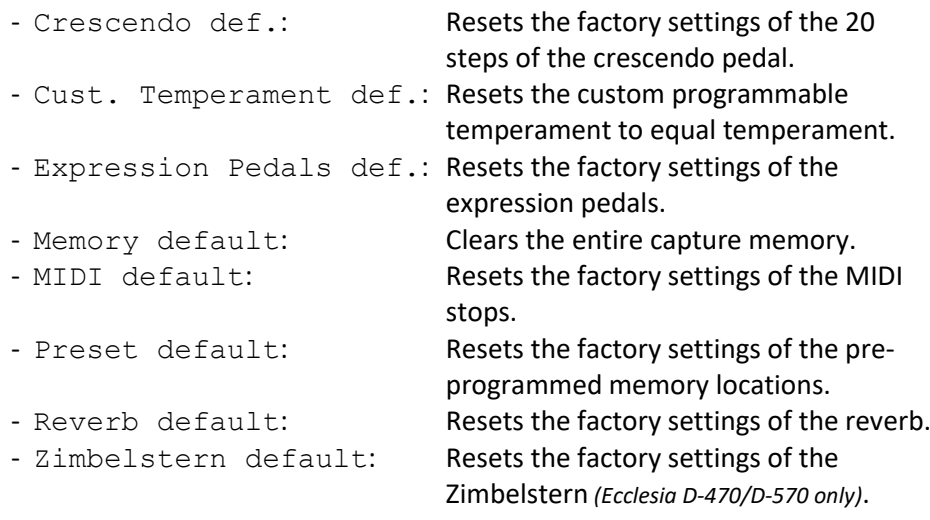

The following reset procedures are only available if the organ is equipped with the optional Solo or Ultimate Voice Package:

- Orchestrals default: Resets the factory setting of the solo- and orchestral voices. - Special Stop mode def.: Resets the factory settings of some special settings
- for some orchestral voices.
- 5. Press the SET piston. A question to confirm appears on the display.
- 6. Use the and + pistons to select  $N \circ$  or  $Y \circ s$ . Press the SET piston to confirm and to return to the Reset Procedures menu.
- 7. Press the MENU piston 2x to exit the Johannus Menu.

#### <span id="page-33-0"></span>**5.10 Reverb Settings**

The organ is equipped with the Adaptive Surround Reverb ASR-12 system. With this system it is possible to choose a matching reverb for each intonation style. The volume and length of the reverb can be changed and a 3D Surround effect can be enabled.

- 1. Use the intonation style pistons to activate an intonation style the reverberation of which has to be changed.
- 2. Press the MENU piston.
- 3. Use the and + pistons to select the Reverb Settings function on the display.
- 4. Press the SET piston. A list of available sub functions appears on the display.
- 5. Use the and + pistons to select the desired sub function.
- 6. Press the SET piston. The actual setting of the sub function appears on the display.
- 7. Use the and + pistons to select the desired setting.
- 8. Press the SET piston to program the setting into memory and to return to the Reverb Settings menu.
- 9. If necessary repeat steps 5 to 8 for another sub function or press the MENU piston 2x to exit the Johannus Menu.

#### <span id="page-33-1"></span>**5.11 Startup Settings**

The Startup Settings can be used to select the startup defaults for the following functions:

- a. Chorus On/Off
- b. Default Intonation
- c. Headphone / Aux-Out volume
- d. Special Stops Mode (settings for special orchestral voices)

#### **a. Chorus On/Off**

Startup Setting Chorus On/Off determines whether the Chorus function is switched on at startup of the organ.

- 1. Press the MENU piston.
- 2. Use the and + pistons to select the Startup Settings function on the display.
- 3. Press the SET piston. A list with available startup settings appears on the display.
- 4. Use the and + pistons to select the Chorus On/Off setting.
- 5. Press the SET piston. The actual setting appears on the display. The default setting is On.
- 6. Use the and + pistons to select the desired setting.
- 7. Press the SET piston to confirm and to return to the Startup Settings menu.
- 8. Press the MENU piston 2x to exit the Johannus Menu.

#### **b. Default Intonation**

Startup Setting Default Intonation determines which intonation style is selected at startup of the organ.

- 1. Press the MENU piston.
- 2. Use the and + pistons to select the Startup Settings function on the display.
- 3. Press the SET piston. A list with available startup settings appears on the display.
- 4. Use the and + pistons to select the Default Intonation function.
- 5. Press the SET piston. The actual setting appears on the display.
- 6. Use the and + pistons to select the desired intonation style.
- 7. Press the SET piston to confirm and to return to the Startup Settings menu.
- 8. Press the MENU piston 2x to exit the Johannus Menu.

#### **c. Headphone / Aux-Out**

Startup Setting Headphone / Aux-Out determines the volume level of the headphone / Aux-output at startup of the organ.

- 1. Press the MENU piston.
- 2. Use the and + pistons to select the Startup Settings function on the display.
- 3. Press the SET piston. A list with available startup settings appears on the display.
- 4. Use the and + pistons to select the Headphone / Aux Out function.
- 5. Press the SET piston. The actual setting appears on the display.
- 6. Use the and + pistons to select the desired level.
- 7. Press the SET piston to confirm and to return to the Startup Settings menu.
- 8. Press the MENU piston 2x to exit the Johannus Menu.

#### **d. Special Stops Mode**

, ∉

This function is only available if the organ is equipped with the optional Ultimate Voice Package.

Startup Setting Special Stops Mode determines special settings which are used for Harp, Harpsichord and Piano.

Firstly can be determined whether the Special Stops Mode function has to be enabled.

After enabling the following functions are to set:

- Reverb Program
- Reverb Volume
- Reverb 3D Surround
- 1. Press the MENU piston.
- 2. Use the and + pistons to select the Startup Settings function on the display.
- 3. Press the SET piston. A list with available startup settings appears on the display.
- 4. Use the and + pistons to select the Special Stops Mode function on the display.
- 5. Press the SET piston. The possibility to enable or disable the Special Stops Mode function appears on the display. Continue with step 6 if the function has to be enabled. Skip to step 12 if the function has to be disabled.
- 6. Use the and + pistons to select Enabled to enable the function.
- 7. Press the SET piston. A list of items appears on the display.
- 8. Use the and + pistons to select the item the setting has to be changed.
- 9. Press the SET piston. The actual setting appears on the display.
- 10. Use the and + pistons to select the desired setting. Press the SET piston to confirm and to return to the Special Settings menu.
- 11. Press the MENU piston 2x to return to the Startup Settings menu. Skip to step 14.
- 12. Use the and + pistons to select Disabled to disable the Special Stops Mode function.
- 13. Press the SET piston to confirm and to return to the Startup Settings menu.
- 14. Pres the MENU piston 2x to exit the Johannus Menu.

#### <span id="page-35-0"></span>**5.12 Temperaments**

The Temperaments function sets the temperament. The set temperament can be read on the display behind the Temp: text.

There is choice out of eleven different temperaments:

- Equal (normal temperament)
- Young II
- Vallotti
- Kirnberger III
- Kirnberger II
- Neidhardt III
- Werckmeister III
- 1/6 Meantone (1/6 comma meantone)
- 1/5 Meantone (1/5 comma meantone)
- 1/4 Meantone (1/4 comma meantone)
- Pythagorean

Besides these 11 temperaments it is possible to configure a custom temperament:

Custom (free programmable temperament)

#### **Selecting a temperament**

- 1. Press the MENU piston.
- 2. Use the and + pistons to select the Temperaments function on the display.
- 3. Press the SET piston. A list of available temperaments appears on the display. The pointer indicates the actual temperament.
- 4. Use the and + pistons to select the desired temperament.
- 5. Press the MENU piston 2x to exit the Johannus Menu.

#### **Programming a custom temperament**

With this function it is possible to create a personal temperament. Every key can be detuned with increments of 1 cent. The minimum value is -50 cents; the maximum value is 50 cents.

The programming can be done using the middle octave of the Great and is automatically calculated for all keys of the organ.

- 1. Press the MENU piston.
- 2. Use the and + pistons to select the Temperaments function on the display.
- 3. Press the SET piston. A list of available temperaments appears on the display. The pointer indicates the actual temperament.
- 4. Use the and + pistons to select the Custom Programming function.
- 5. Press the SET piston.
- 6. Press and hold a key of the middle octave of the Great. The detune setting of the pressed key appears on the display. The given detuning is compared to the equal temperament.
- 7. Use the and + pistons to select the desired pitch of the pressed key.
- 8. If necessary repeat steps 6 and 7 for another key of the middle octave.
- 9. Press the MENU piston 2x to exit the Johannus Menu.

Using the reset procedure Cust. Temperament def. the Custom Temperament can be reset to equal temperament. See [§ 5.9](#page-32-0) [Reset Procedures.](#page-32-0)

#### <span id="page-36-0"></span>**5.13 Tremulant Vox Humana** *(Ecclesia D-470/D-570 only)*

The Tremulant Vox Humana function can be used to adjust the speed and depth of this special tremulant.

- 1. Press the MENU piston.
- 2. Use the and + pistons to select the Tremulant Vox Humana function on the display.
- 3. Press the SET piston. The actual settings of the tremulant appear on the display. The shown values are the deviation compared to the standard tremulant of the Great.
- 4. Use the and + pistons to select the function which has to be changed.
- 5. Press the SET piston. The pointer jumps to the set value.
- 6. Use the and + pistons to select the desired value.
- 7. Press the SET piston to program the new value. The pointer jumps back.
- 8. Press the MENU piston 2x to exit the Johannus Menu.

#### <span id="page-36-1"></span>**5.14 Tuning**

The Tuning function shifts the pitch in steps of 1 Hz from 426 Hz to 454 Hz (standard pitch is a  $= 440$  Hz).

- 1. Press the MENU piston.
- 2. Use the and + pistons to select the Tuning function on the display.
- 3. Press the SET piston. The actual Tuning setting appears on the display.
- 4. Use the and + pistons to select the desired pitch.
- 5. Press the SET piston to program the new setting and to return to the Johannus Menu.
- 6. Press the MENU piston to exit the Johannus Menu.

# <span id="page-37-0"></span>**5.15 Version**

The Version function shows the version number of the software of the organ.

- 1. Press the MENU piston.
- 2. Use the and + pistons to select the Version function on the display.
- 3. Press the SET piston. The data of the software of the organ appears on the display.
- 4. Press the MENU piston 2x to exit the Johannus Menu.

#### <span id="page-37-1"></span>**5.16 Zimbelstern**

The Zimbelstern function can be used to select a pre selected sequence or to program a custom sequence.

#### **a. Selecting a sequence**

- 1. Press the MENU piston.
- 2. Use the and + pistons to select the Zimbelstern function on the display.
- 3. Press the SET piston. A list of available sequences appears on the display. The pointer indicates the actual sequence.
- 4. Use the and + pistons to select the desired sequence. There is choice out of four sequences: Sequence 1, Sequence 2, Random or Custom.
- 5. Press the SET piston to confirm.
- 6. Press the MENU piston to exit the Johannus Menu.

#### **b. Programming a custom sequence**

- 1. Press the MENU piston.
- 2. Use the and + pistons to select the Zimbelstern function on the display.
- 3. Press the SET piston. A list of available sequences appears on the display. The pointer indicates the actual sequence.
- 4. Use the and + pistons to select the Programming Custom sequence function.
- 5. Press the SET piston to confirm. A message Play step 1 appears on the display.
- 6. Press a key of the  $5<sup>th</sup>$  octave of the Great to define the first step.
- 7. Repeat this for the other 12 steps of the sequence.
- 8. After defining step 13 a message Sequence ready, save? appears on the display.
- 9. Use the and + pistons to select  $N_O$  or  $Yes$  and press SET to confirm.
- 10. Press the MENU piston to exit the Johannus Menu.

# <span id="page-38-0"></span>**6 OPTIONAL VOICE PACKAGES**

If the organ is equipped with the optional Solo or Ultimate Voice Package, a number of soloand orchestral voices are available.

The Solo Voice Package consists of the following solo orchestral voices:

- Chimes
- Flute
- Panflute
- Tuba
- Trumpet
- Oboe
- Clarinet

The Ultimate Voice Package consists of the solo orchestral voices of the Solo Voice Package plus the following orchestral voices:

- Strings
- Harp
- Harpsichord
- Piano I
- Piano extended *(not on Ecclesia T-270)*
- Gospel Organ I ('full organ' sound, with Leslie effect)
- Gospel Organ II ('jazz organ' sound, with Leslie effect)

Each voice has two extra alternative voices which can be selected via Quick Access, see § [4.12.3](#page-25-0) [Orchestral](#page-25-0) settings, and via the Johannus Menu, see [§ 5.8](#page-31-1) [Orchestrals.](#page-31-1)

Solo- and orchestral voices are standard playable from a factory defined manual. This can be changed by the user via Quick Access, see § [4.12.3](#page-25-0) [Orchestral](#page-25-0) settings, and via the Johannus Menu, see § [5.8](#page-31-1) [Orchestrals.](#page-31-1)

#### <span id="page-38-1"></span>**6.1 Characteristics per voice**

Explanation of used terminology:

- The compass of the solo- or orchestral voices is indicated as follows:

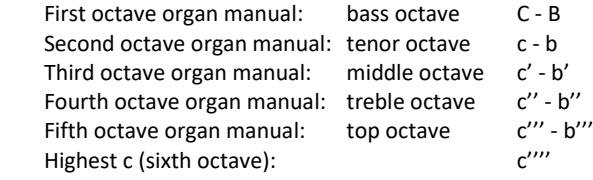

- Velocity behavior: the way the characteristics of a solo- or orchestral voice differs by different key velocities.

Different velocity behavior is only audible when the operation of the manual keys is set to 'Automatic' or 'Velocity'. If the operation of the manual keys is set to 'High' or 'Low' the solo- or orchestral voice sounds always with an average sound and volume. See [§ 5.5](#page-28-1) [Keyboard Config](#page-28-1) for setting the operation of the manual keys.

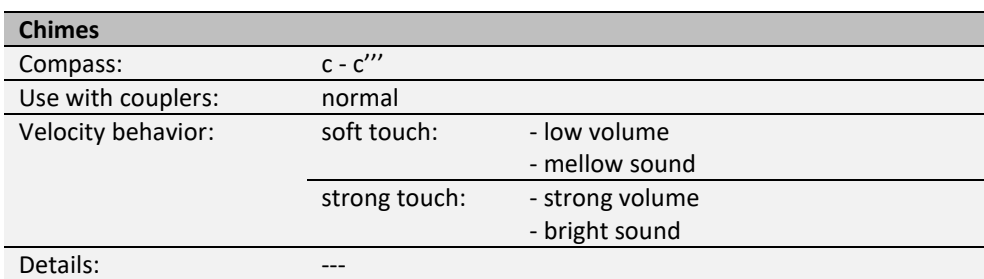

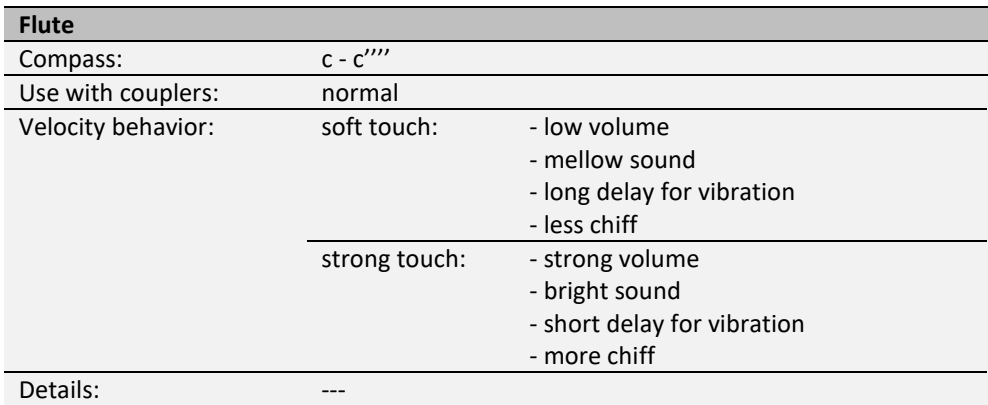

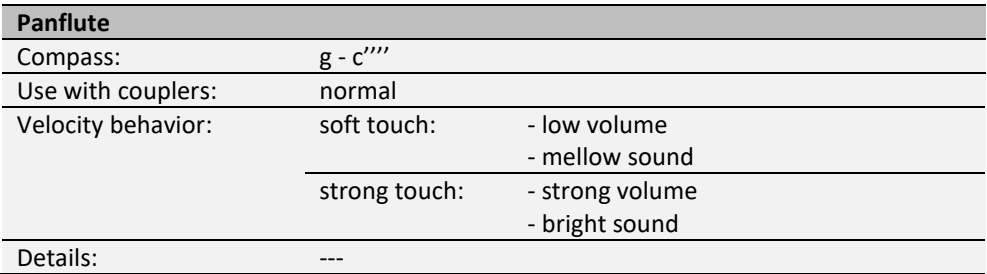

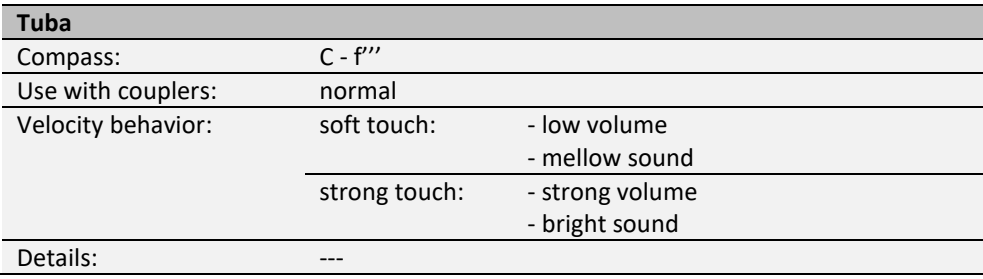

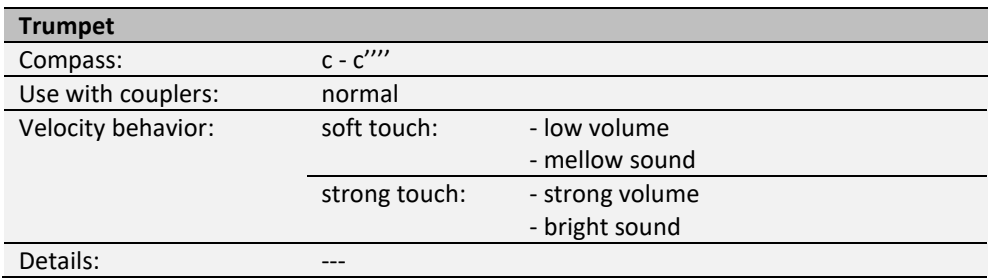

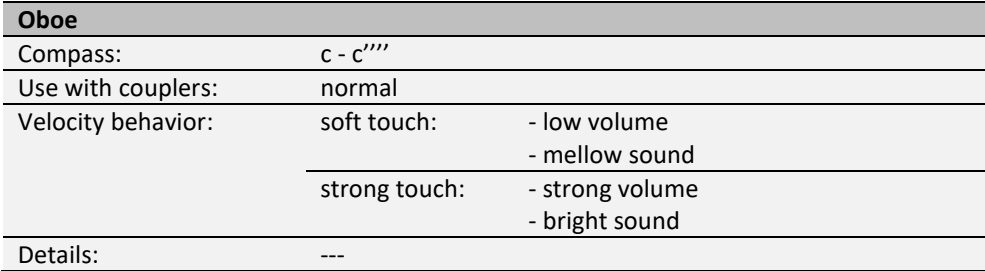

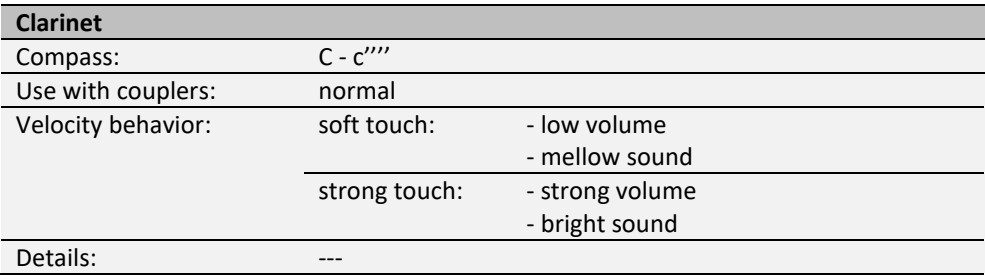

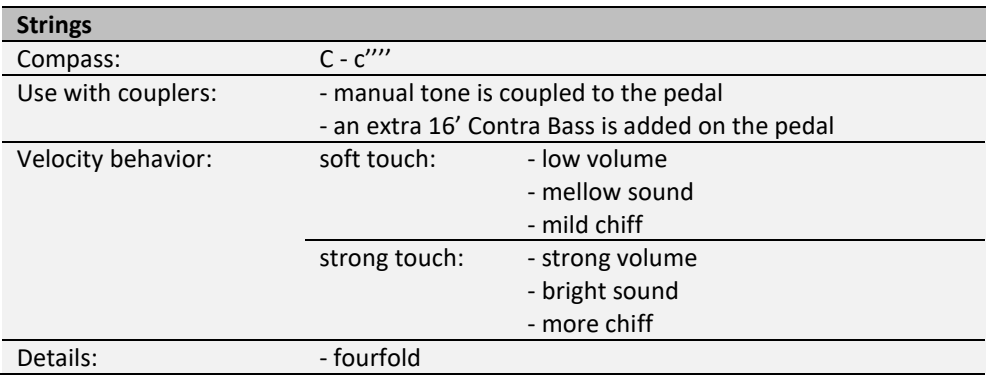

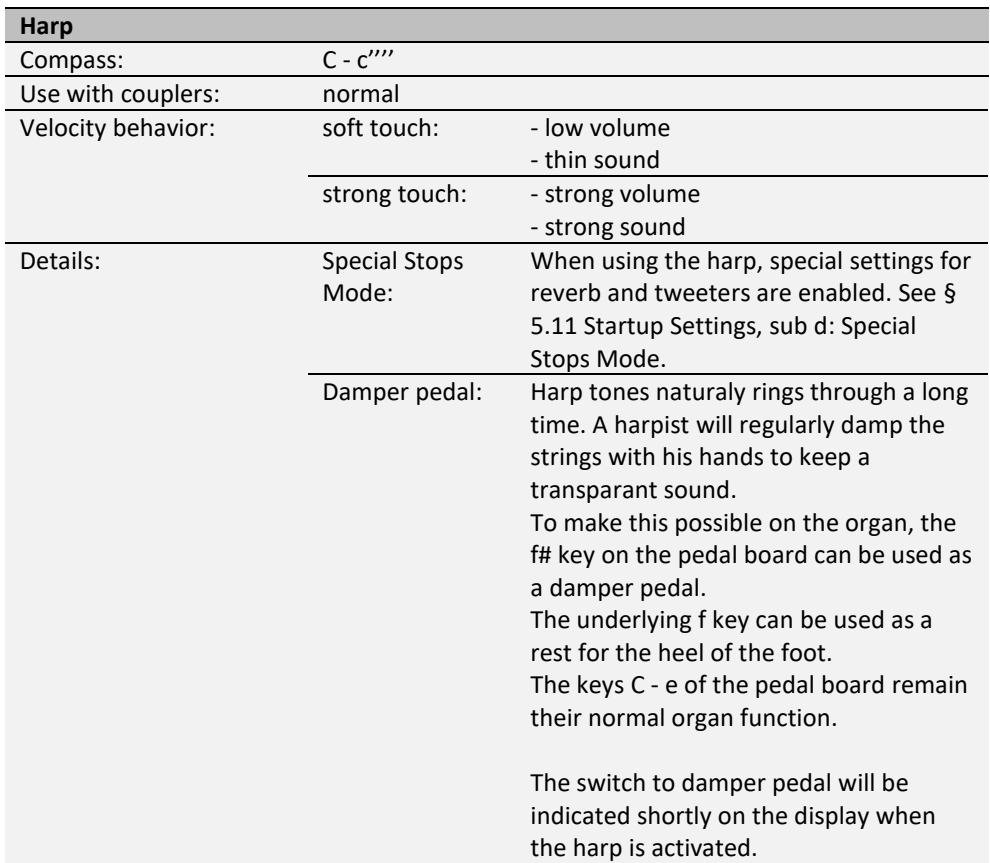

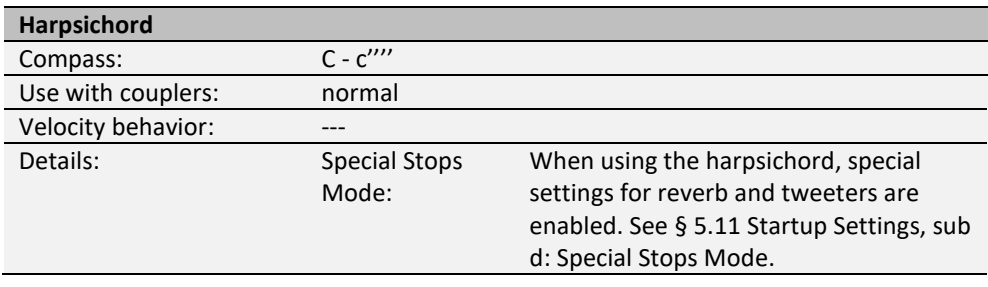

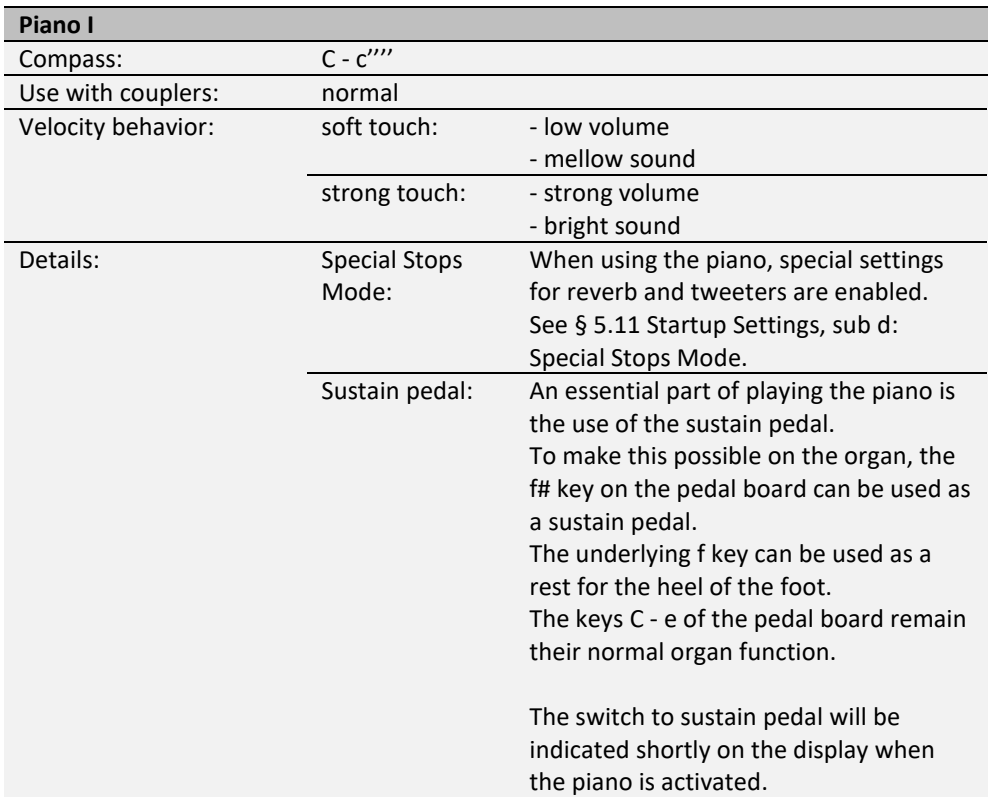

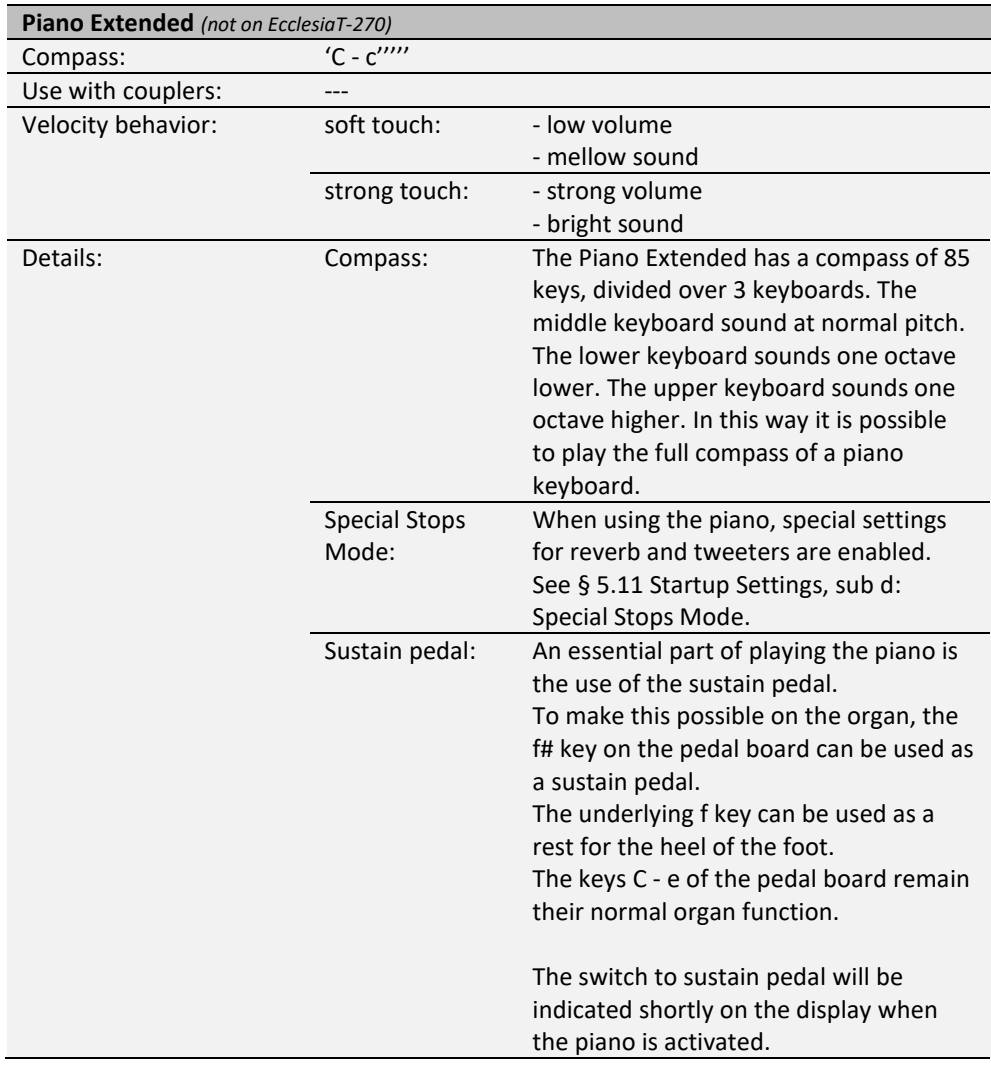

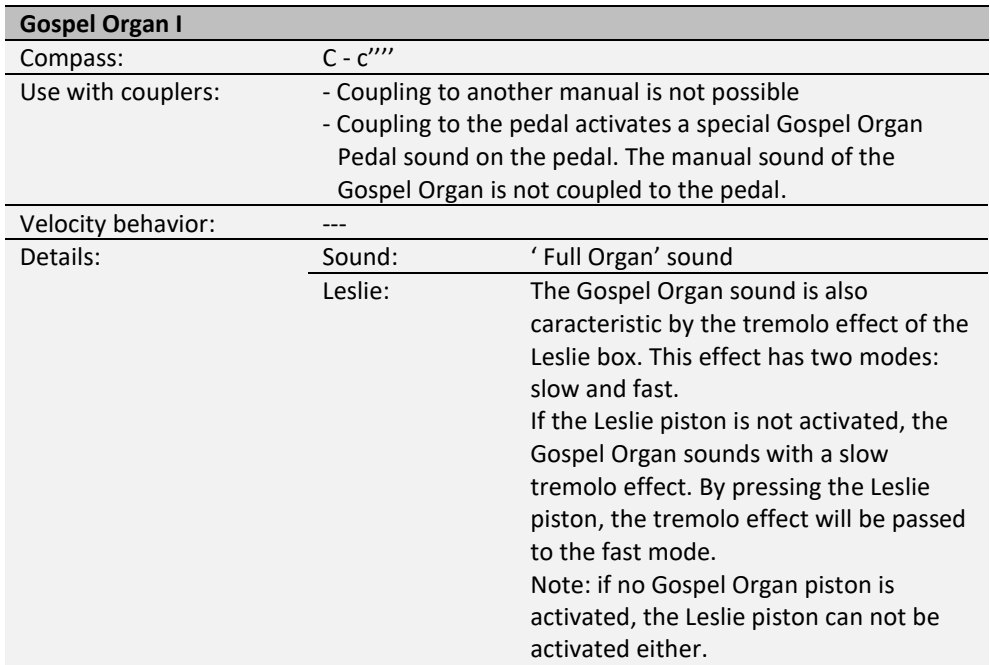

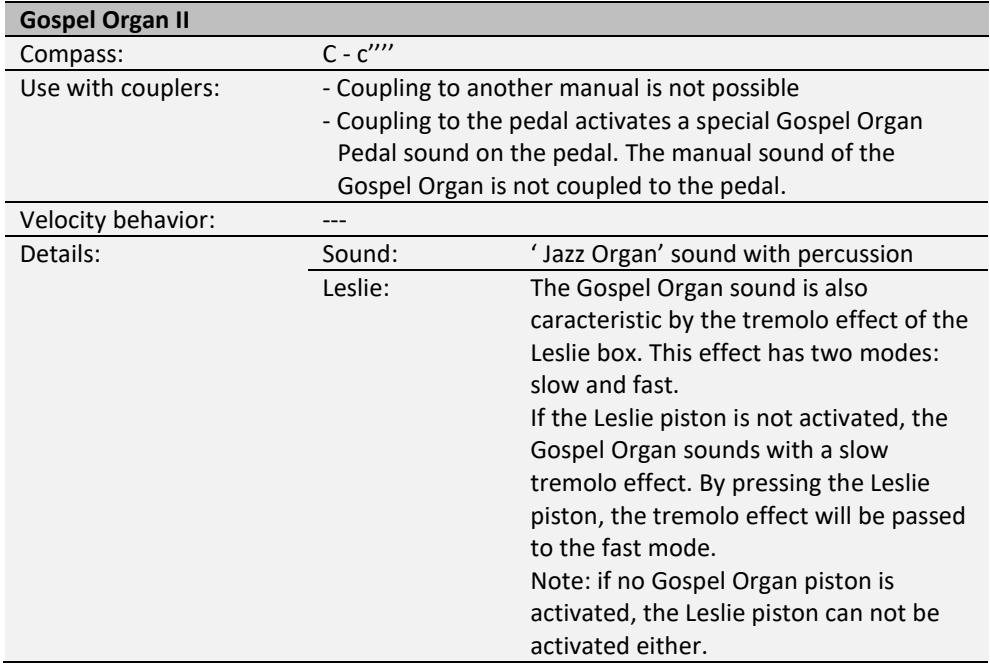

#### <span id="page-44-0"></span>**6.2 Exclusions**

A number of orchestral voices cannot be played simultaneously:

- Harp, Piano I and Piano Extended cannot be played simultaneously.
- Gospel Organ I and Gospel Organ II cannot be played simultaneously.

If one of these orchestral voices is activated, the corresponding orchestral voice(s) will be disabled automatically.

# <span id="page-45-1"></span><span id="page-45-0"></span>**7 MAINTENANCE, TROUBLESHOOTING AND WARRANTY**

#### **7.1 Maintenance**

#### **Overview**

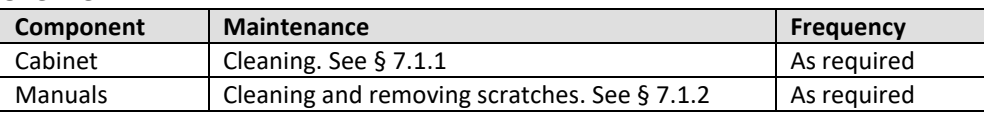

#### <span id="page-45-2"></span>**7.1.1 Maintenance of the cabinet**

Do not use furniture polish or teak oil to clean the organ cabinet. Direct sunlight may discolor the organ cabinet.

- 1. Clean the cabinet with a damp cloth.
- 2. Rub the cabinet dry with a lint-free cloth.

#### <span id="page-45-3"></span>**7.1.2 Maintenance of the manuals**

The manuals are plastic.

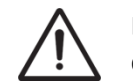

Do not use aggressive cleaning agents such as paint thinner or acetone to remove dirt.

- 1. Clean the manuals with a damp cloth.
- 2. Rub the manuals dry with a lint-free cloth.
- 3. Remove any scratches with car polish.

#### <span id="page-45-4"></span>**7.2 Problems**

#### **Overview**

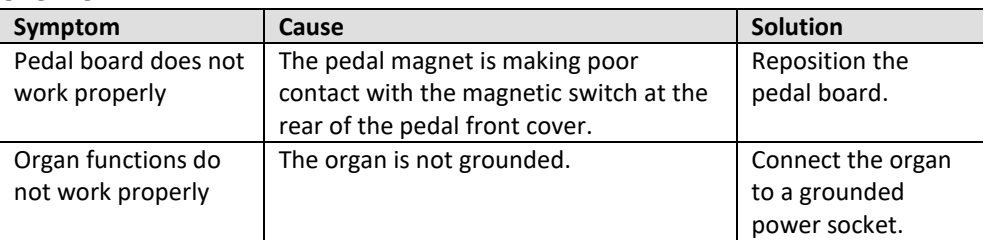

#### <span id="page-45-5"></span>**7.3 Warranty**

The conditions are specified in the warranty certificate. The warranty is void if changes or repairs are made to the organ by persons or organizations that are not authorized by Global Organ Group b.v.

# <span id="page-46-1"></span><span id="page-46-0"></span>**8 MIDI IMPLEMENTATIONS**

#### **8.1 MIDI Implementation Chart**

**MIDI Implementation card** 

JOHANNUS Organs **MIDI Implementation card** Date: September 2008<br>1.00 Version 1

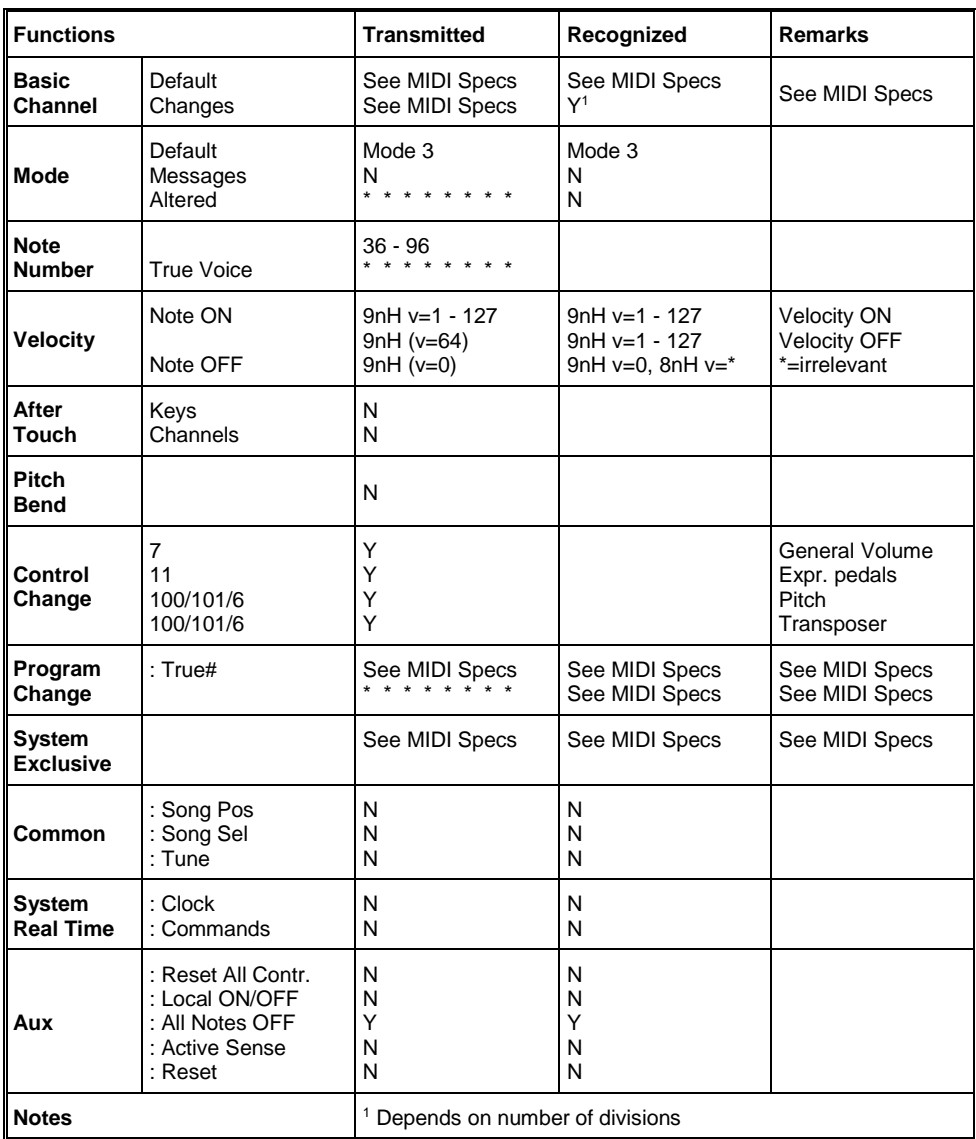

Mode 1: OMNI ON, POLY Mode 3: OMNI OFF, POLY Mode 2: OMNI ON, MONO Mode 4: OMNI OFF, MONO

Y=YES N=NO

#### <span id="page-47-0"></span>**8.2 MIDI Specifications**

This paragraph describes the specifications on the MIDI Implementation Chart in more detail.

#### **Default basic channels (transmitted/recognized)**

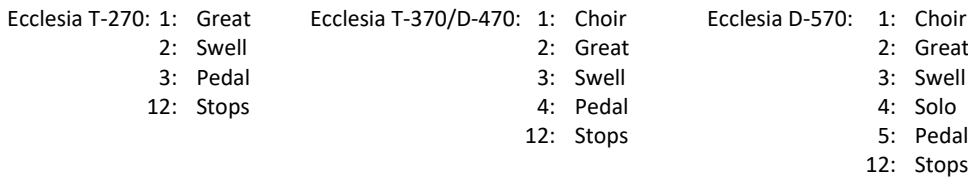

#### **Basic channel changes (transmitted)**

Can be programmed through the MIDI Config. See [§ 5.7](#page-31-0) [MIDI Config.](#page-31-0)

#### **Control changes (transmitted)**

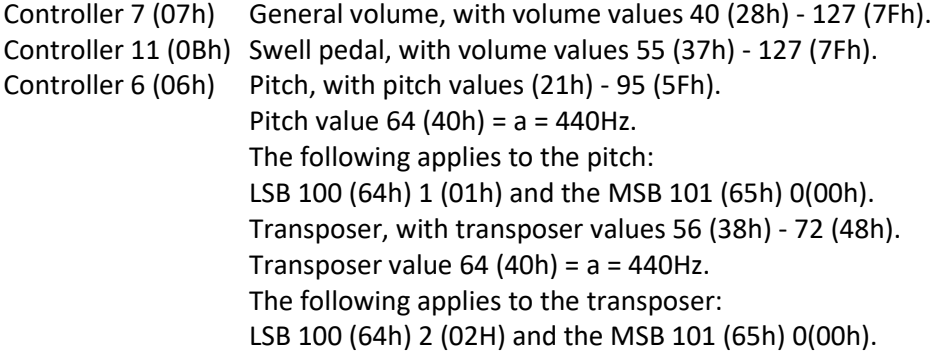

#### **Control changes (recognized)**

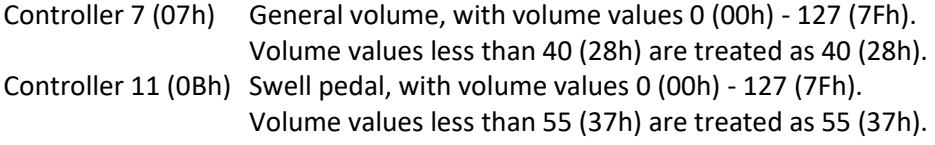

#### **Program changes (transmitted/recognized)**

Organ stops: Depends on the number of stops and the sequence of stops. MIDI stops (programmable): 1-128. See § [5.7](#page-31-0) [MIDI Config.](#page-31-0)

#### **System exclusive messages (transmitted/recognized)**

Each 'sys ex' (system exclusive) message largely looks the same. The first 7 bytes and the last byte are always the same. Only the value of the 8th byte varies. This is the 'sys ex message' that Johannus generally uses: F0 00 4A 4F 48 41 53 XX F7 (hexadecimal). The 'sys ex messages' described below only indicates the value of the 8th byte (XX) and the output from which it is transmitted.

#### **All stops off**

The 'all stops off' sys ex code is 7F. This sys ex code is transmitted through the MIDI SEQ. output when the cancel piston (CAN) is pressed. When an 'all stops off' sys ex code is received, all stops on the instrument are switched off.

#### **Pushbutton values**

When a piston is pressed, a sys ex code is transmitted with the value of the piston that is pressed (for example PP =  $00$  P =  $01$ ) through the MIDI MOD. output. These sys ex codes are only important when the Johannus sound module CSM 128 is connected to your instrument.

#### **Other MIDI codes (transmitted)**

Press the cancel piston (CAN) to transmit the sys ex code, 'all stops off' and all volume settings through the MIDI SEQ. output.

For the USA: This device complies with part 15 of the FCC Rules. Operation is subject to the following two conditions: (1) This device may not cause harmful interference, and (2) this device must accept any interference received, including interference that may cause undesired operation.

This equipment has been tested and found to comply with the limits for a Class B digital device, pursuant to Part 15 of the FCC rules as documented for identified product above. These limits are designed to provide reasonable protection against harmful interference in a residential installation. This equipment generates, uses, and can radiate radio frequency energy and, if not installed and used in accordance with the instructions, may cause harmful interference to radio communications.

However, there is no guarantee that interference will not occur in a particular installation. If this equipment does cause interference to radio or television reception, which can be determined by turning the equipment o- and then on, the user is encouraged to try to correct the interference by one or more of the following measures:

• Reorient or relocate the receiving antenna.

• Increase the separation between the equipment and receiver.

• Connect the equipment into an outlet on a circuit different from that to which the receiver is connected.

• Consult the dealer or an experienced radio/TV technician for help.

This equipment referenced in this declaration is identical to the Organ tested and found acceptable with the standards. The technical records maintained by the responsible party continue to reflect the equipment being produced under this Declaration of Conformity within the variation that can be expected due to quantity production and testing on a statistical basis.

This equipment requires shielded interface cables in order to meet FCC class B limit. Any unauthorized changes or modifications not expressly approved by the party responsible for compliance could void the user authority to operate the equipment.

For Canada: **NOTICE.** This Class B digital apparatus meets all requirements of the Canadian Interference-Causing Equipment Regulations.

*AVIS. Cet appareil numérique de la classe B respecte toutes les exigences du Règlement sur le matériel brouilleur du Canada*.

For C.A. US (Proposition 65): **WARNING.** This product contains chemicals known to cause cancer, birth defects and other reproductive harm, including lead.

#### For China:

# 有关产品中所含有害物质的说明

本资料就本公司产品中所含的特定有害物质及其安全性予以说明。 本资料适用于2007年3月1日以后本公司所制造的产品。

环保使用期限

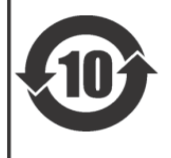

此标志适用于在中国国内销售的电子信息产品,表示环保使用期限的年数。所谓环保使用期限是指在自制造日起的规 定期限内,产品中所含的有害物质不致引起环境污染,不会对人身、财产造成严重的不良影响。 环保使用期限仅在遵照产品使用说明书, 正确使用产品的条件下才有效。 不当的使用, 将会导致有害物质泄漏的危险。

#### 产品中有毒有害物质或元素的名称及含量

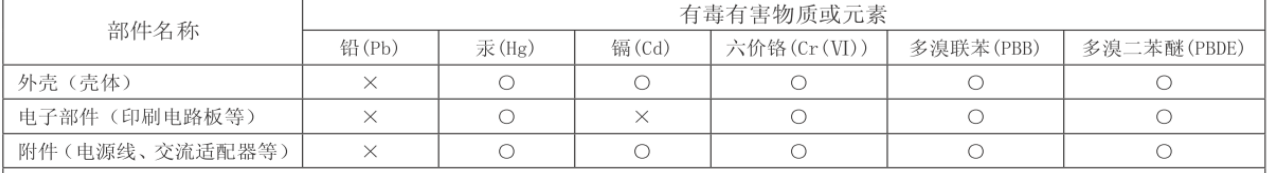

O: 表示该有毒有害物质在该部件所有均质材料中的含量均在 SJ/T11363-2006 标准规定的限量要求以下。

×: 表示该有毒有害物质至少在该部件的某一均质材料中的含量超出 SJ/T11363-2006 标准规定的限量要求。

因根据现有的技术水平,还没有什么物质能够代替它。

#### For EU:

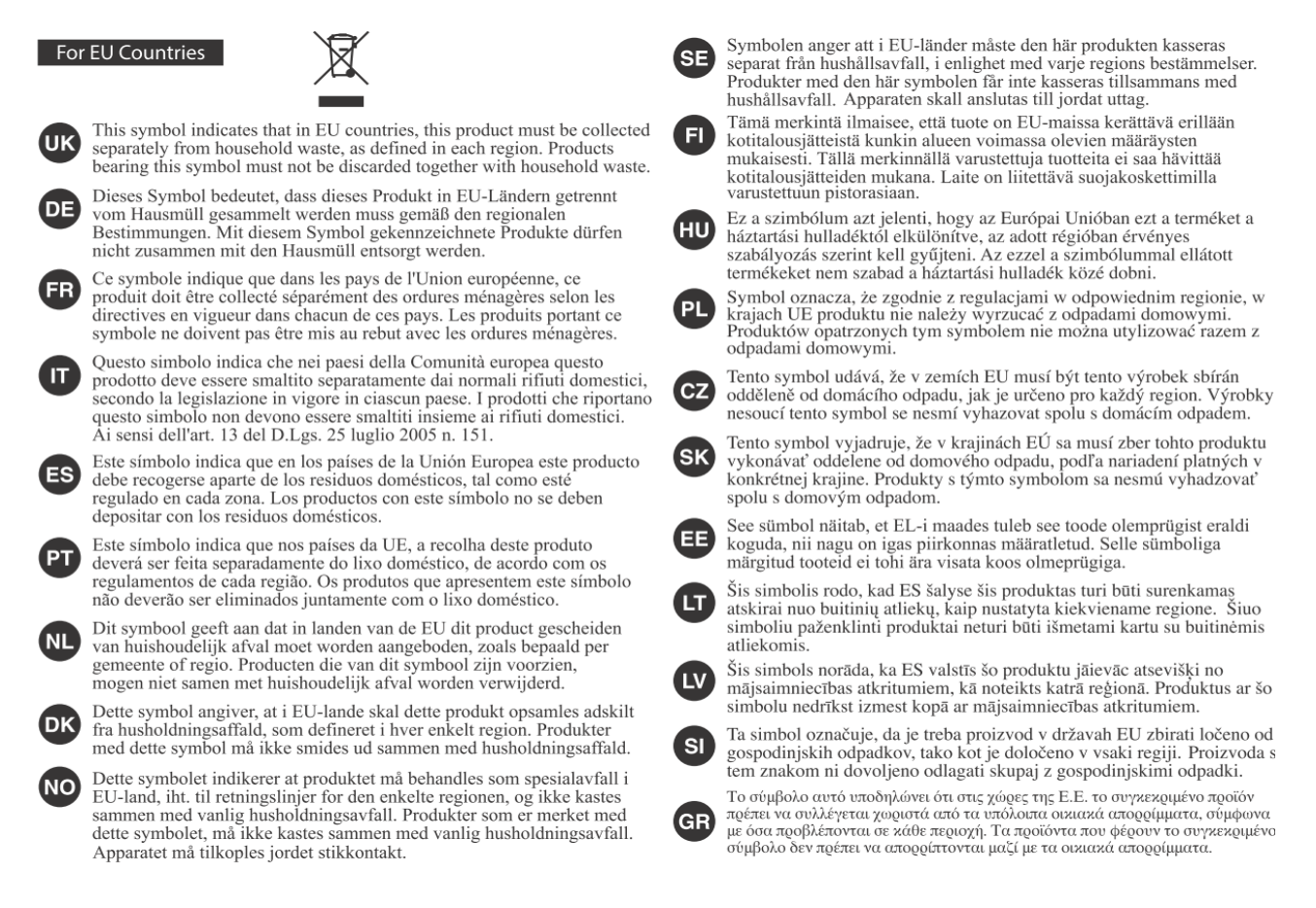

This product complies with the requirements of EMCD 2014/30/EU and LVD 2014/35/EU.

For the U.K.:

# **IMPORTANT:**

As the colors of the wires in the mains lead of this apparatus may not correspond with the colored markings identifying the terminals in your plug, proceed as follows:

The wire which is colored GREEN-AND-YELLOW must be connected to the terminal in the plug which is marked by the letter E or by the safety earth symbol  $\bigoplus$  or colored GREEN or GREEN-AND-YELLOW.

The wire which is colored BLUE must be connected to the terminal which is marked with the letter N or colored BLACK.

The wire which is colored BROWN must be connected to the terminal which is marked with the letter L or colored RED.

For additional safety, all externally accessible metal parts (such as headphones, Aux-in/out, MIDI, toe pistons, etc.) are floating from safety earth.

THIS APPARATUS MUST BE EARTHED THE WIRES IN THIS MAINS LEAD ARE COLOURED IN ACCORDANCE WITH THE FOLLOWING CODE. GREEN-AND-YELLOW: EARTH, BLUE: NEUTRAL, BROWN: LIVE

# **WARNING:**

仅适用于海拔2000m以下地区安全使用。

<2000m tal actional transact and thank total es transac arrived as il autoral, ... >

"गुरुकेदि देवा अवार्य संक्रू शि2000वर गुरु वा पुरा विन बेन बेन बेन गुरु गुरु बा पहुवा।"

Dan hab yungh youq gij digih haijbaz 2000m doxroengz haenx ancienz sawjyungh.

دېڭىز يۈزىدىن 2000 مېتر تۆۋەن رايونلاردىلا بىخەتەر ئىشلەتكىلى بولىدۇ

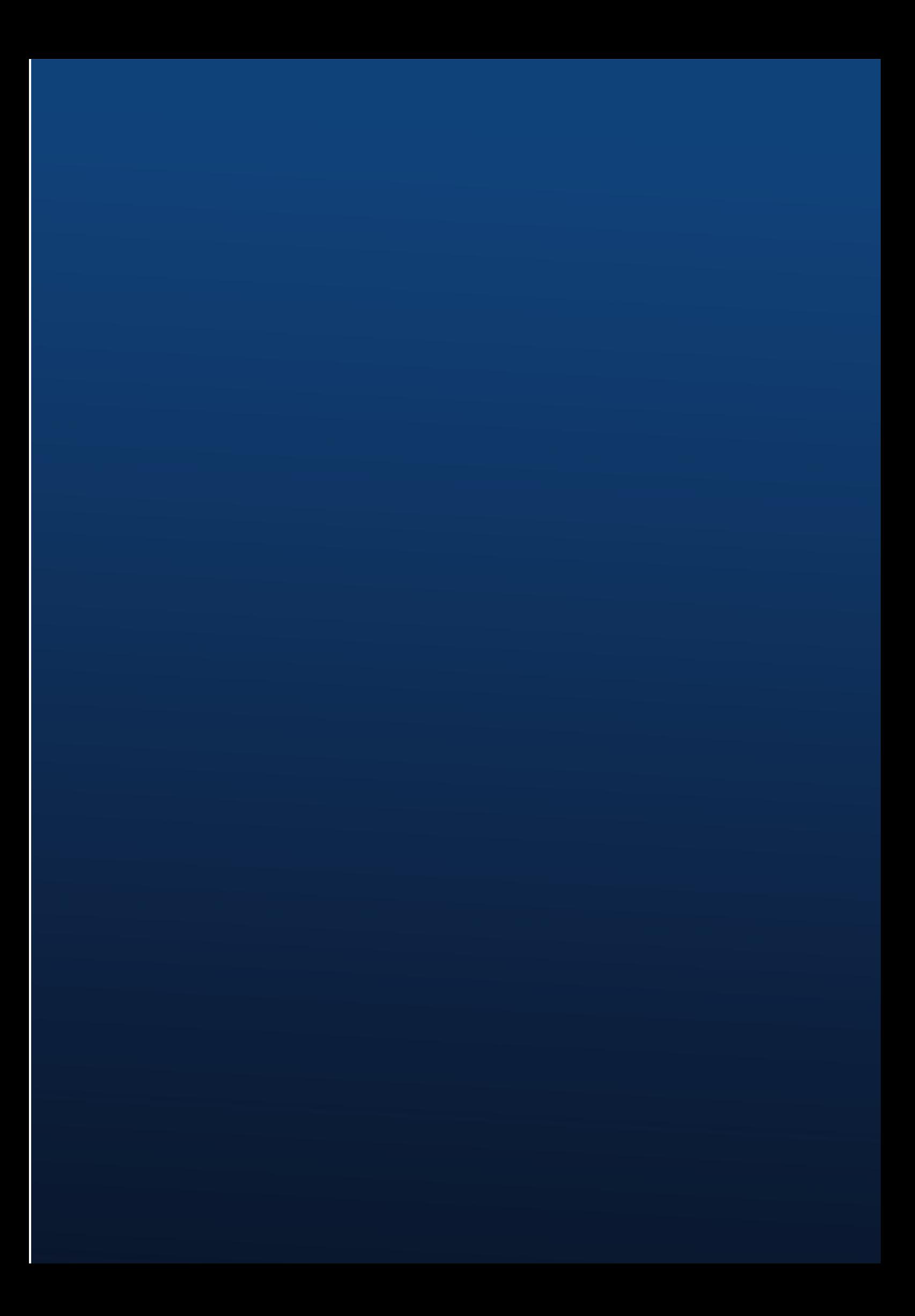